### Chapter 1: Getting Started with a Raspberry Pi 3 Computer

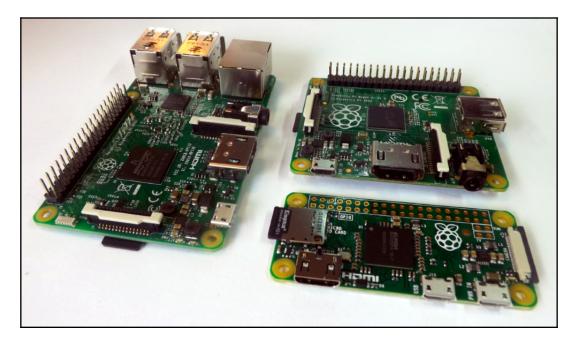

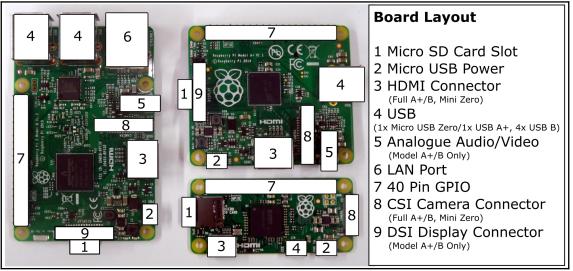

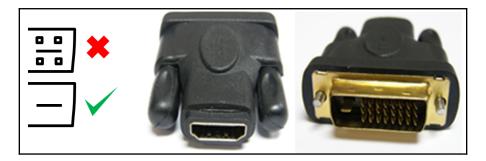

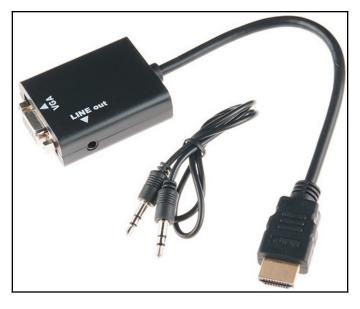

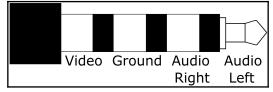

| SDFormatter V4.0                                                                                                    |                      |
|----------------------------------------------------------------------------------------------------|----------------------|
| Format your drive. All of the data<br>on the drive will be lost when<br>you format it.<br>SD, SDHC and SDXC Logos are trademarks<br>of SD-3C, LLC. |                      |
| Drive : F:  Refresh                                                                                                    | Option Setting       |
| Size : 7.28 GB Volume Label : NOOBS Format Option : Option QUICK FORMAT, FORMAT SIZE ADJUSTMENT ON                                                 | FORMAT TYPE QUICK    |
| Format Exit                                                                                                    | ADJUSTMENT ON Cancel |

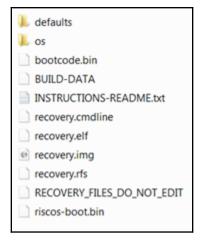

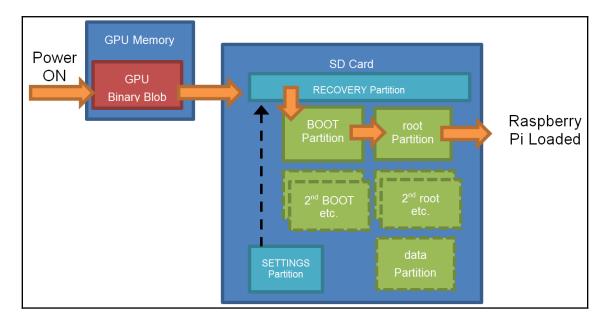

| 👹 Raspberry Pi  | Configuratio | n          |                            |              | _ = ×              |
|-----------------|--------------|------------|----------------------------|--------------|--------------------|
| System          | Interfaces   | Performanc | ce                         | Localisation |                    |
| Filesystem:     |              |            |                            | Б            | kpand Filesystem   |
| Password:       |              |            |                            | Ch           | nange Password     |
| Hostname:       |              | ra         | spberrypi                  |              |                    |
| Boot:           |              |            | <ul> <li>To Des</li> </ul> | kto          | p 🔘 To CLI         |
| Auto Login:     |              |            |                            |              | Login as user 'pi' |
| Network at Boot |              |            |                            |              | Wait for network   |
| Overscan:       |              |            | <ul> <li>Enable</li> </ul> | d            | O Disabled         |
| Rastrack:       |              |            |                            | A            | dd to Rastrack     |
|                 |              |            | Canc                       | el           | ОК                 |

| pi@raspberrypi ~ \$ passwd            |
|---------------------------------------|
| Changing password for pi.             |
| (current) UNIX password:              |
| Enter new UNIX password:              |
| Retype new UNIX password:             |
| passwd: password updated successfully |

| 👒 Win32 Disk Im     |                | $\times$ |       |   |         |  |  |
|---------------------|----------------|----------|-------|---|---------|--|--|
| Image File          |                |          |       |   | Device  |  |  |
| F:/2016-05-27-raspb | ian-jessie.img |          |       | 2 | [U:\] 🔻 |  |  |
| Copy MD5 Has        |                |          |       |   |         |  |  |
|                     |                |          |       |   |         |  |  |
| Version: 0.9.5      | Cancel         | Read     | Write |   | Exit    |  |  |
|                     |                |          |       |   | .:      |  |  |

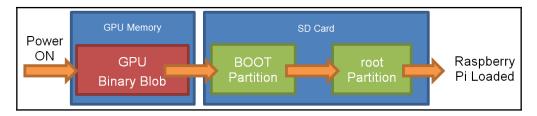

| 👸 Raspberry P   | i Configuration | n                          | _ 0                  | x |
|-----------------|-----------------|----------------------------|----------------------|---|
| System          | Interfaces      | Performanc                 | ce Localisation      |   |
| Filesystem:     |                 |                            | Expand Filesystem    |   |
| Password:       |                 |                            | Change Password      |   |
| Hostname:       | (               | raspberrypi                |                      |   |
| Boot:           |                 | To Des                     | sktop 🔘 To CLI       |   |
| Auto Login:     |                 |                            | 🗹 Login as user 'pi' |   |
| Network at Boot | E               |                            | Wait for network     |   |
| Overscan:       |                 | <ul> <li>Enable</li> </ul> | d 🔾 Disabled         |   |
| Rastrack:       |                 |                            | Add to Rastrack      |   |
|                 |                 | Cano                       | el OK                | ] |

|                | 1.5       |         |           |            |                    |
|----------------|-----------|---------|-----------|------------|--------------------|
| pi@raspberrypi | :~\$d†    |         |           |            |                    |
| Filesystem     | 1K-blocks | Used    | Available | Use%       | Mounted on         |
| /dev/root      | 5964864   | 3554020 | 2084804   | 64%        | /                  |
| devtmpfs       | 469544    | Θ       | 469544    | <u>0</u> % | /dev               |
| tmpfs          | 473880    | Θ       | 473880    | <u>0</u> % | /dev/shm           |
| tmpfs          | 473880    | 6460    | 467420    | 2%         | /run               |
| tmpfs          | 5120      | 4       | 5116      | 1%         | /run/lock          |
| tmpfs          | 473880    | Θ       | 473880    | 0%         | /sys/fs/cgroup     |
| /dev/mmcblk0p6 | 64366     | 20442   | 43924     | 32%        | /boot              |
| tmpfs          | 94776     | Θ       | 94776     |            | /run/user/1000     |
| /dev/mmcblk0p5 | 30701     | 398     | 28010     | 2%         | /media/pi/SETTINGS |
| pi@raspberrypi | ~ \$      |         |           |            |                    |

| Device         | Boot | Start   | End      | Sectors  | Size | Id | Туре      |       |
|----------------|------|---------|----------|----------|------|----|-----------|-------|
| /dev/mmcblk0p1 |      | 8192    | 2541015  | 2532824  | 1.2G | е  | W95 FAT16 | (LBA) |
| /dev/mmcblk0p2 |      | 2541016 | 15130623 | 12589608 | 6G   | 5  | Extended  |       |
| /dev/mmcblk0p5 |      | 2547712 | 2613245  | 65534    | 32M  | 83 | Linux     |       |
| /dev/mmcblk0p6 |      | 2613248 | 2742271  | 129024   | 63M  | С  | W95 FAT32 | (LBA) |
| /dev/mmcblk0p7 |      | 2744320 | 15130623 | 12386304 | 5.9G | 83 | Linux     |       |

| 🗐 SD Card Copier  | _                                   |
|-------------------|-------------------------------------|
| Copy From Device: | Internal SD card (/dev/mmcblk0) -   |
| Copy To Device:   | Generic STORAGE DEVICE (/dev/sdb) 👻 |
| Help              | Close Start                         |

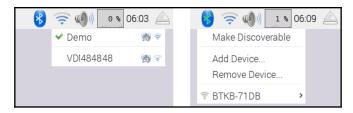

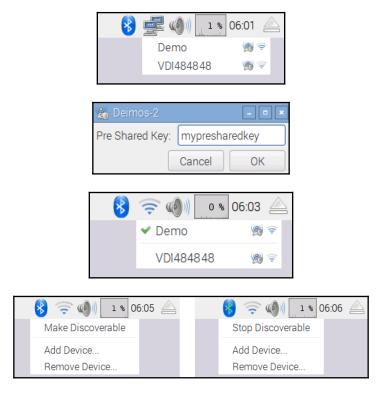

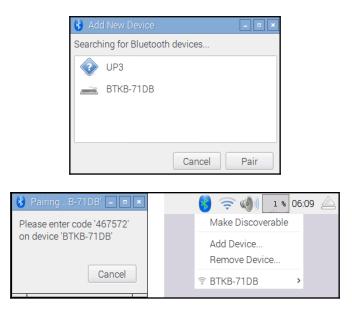

- O X C:\Windows\system32\cmd.exe Wireless LAN adapter Wireless Network Connection 2: ÷ Media State Connection-specific DNS Suffix : Media disconnected Microsoft Virtual WiFi Miniport Adapter 00-19-7E-00-00-00 Yes Yes Ethernet adapter Local Area Connection: Connection-specific DNS Suffix . : home Description . . . . . . . . : Broadcom 440x 10/100 Integrated Controlle 00-1D-00-00-00-00 Yes Yes = Subnet Mask . . . Lease Obtained. . Lease Expires . . . . . . . . . . . . . Default Gateway . DHCP Server . . . . DHCPv6 IAID . . . . DHCPv6 Client DUID. 00-01-00-01-16-C3-4A-46-00-00-00-00-00-00 192.168.1.254 192.168.1.254 192.168.1.254 DNS Servers . . . Primary WINS Server . . . . . .

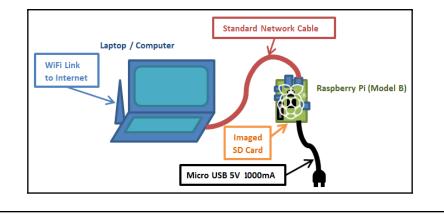

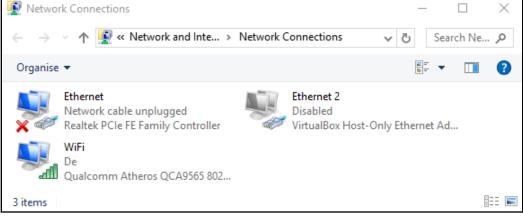

| Ethernet Properties                                                                                                    | X Internet Protocol Version 4 (TCP/IPv4) Properties                                                                                                    |
|----------------------------------------------------------------------------------------------------|----------------------------------------------------------------------------------------------------|
| Networking Sharing                                                                                                    | General Alternative Configuration                                                                                                    |
| Connect using:                                                                                                    | You can get IP settings assigned automatically if your network supports<br>this capability. Otherwise, you need to ask your network administrator<br>for the appropriate IP settings. |
| Configure This connection uses the following items:                                                                                                    | Obtain an IP address automatically     Use the following IP address:                                                                                                    |
| ✓         ✓         ✓         ✓         ✓         ✓         ✓         ✓         ✓         ✓         ✓         ✓         ✓         ✓         ✓         ✓         ✓         ✓         ✓         ✓         ✓         ✓         ✓         ✓         ✓         ✓         ✓         ✓         ✓         ✓         ✓         ✓         ✓         ✓         ✓         ✓         ✓         ✓         ✓         ✓         ✓         ✓         ✓         ✓         ✓         ✓         ✓         ✓         ✓         ✓         ✓         ✓         ✓         ✓         ✓         ✓         ✓         ✓         ✓         ✓         ✓         ✓         ✓         ✓         ✓         ✓         ✓         ✓         ✓         ✓         ✓         ✓         ✓         ✓         ✓         ✓         ✓         ✓         ✓         ✓         ✓         ✓         ✓         ✓         ✓         ✓         ✓         ✓         ✓         ✓         ✓         ✓         ✓         ✓         ✓         ✓         ✓         ✓         ✓         ✓         ✓         ✓         ✓         ✓         ✓         ✓         ✓ | IP address:                                                                                                    |
|                                                                                                    | Sybnet mask:                                                                                                    |
| Link-Layer Topology Discovery Mapper I/O Driver     Link-Layer Topology Discovery Mapper I/O Driver                                                                                                    | Obtain DNS server address automatically                                                                                                    |
| < > > Install Uninstall Properties                                                                                                    | Ouse the following DNS server addresses:                                                                                                    |
| Description Transmission Control Protocol/Internet Protocol. The default                                                                                                    | Alternative DNS server:                                                                                                    |
| wide area network protocol that provides communication<br>across diverse interconnected networks.                                                                                                    | Validate settings upon exit Advanced                                                                                                    |
| OK Cancel                                                                                                    | OK Cancel                                                                                                    |

| 😣 🗖 🗈 Editing Wired connection 1                        |         |         |        |  |  |  |  |
|---------------------------------------------------------|---------|---------|--------|--|--|--|--|
| Connection name: Wired connection 1                     |         |         |        |  |  |  |  |
| S Connect automatically                                 |         |         |        |  |  |  |  |
| Wired 802.1x Security IPv4 Settings IPv6 Settings       |         |         |        |  |  |  |  |
| Method: Shared to other computers                       |         |         |        |  |  |  |  |
| Addresses                                               |         |         |        |  |  |  |  |
| Address                                                 | Netmask | Gateway | Add    |  |  |  |  |
|                                                         |         |         | Delete |  |  |  |  |
| DNS servers:                                            |         |         |        |  |  |  |  |
| Search domair                                           | ns:     |         |        |  |  |  |  |
| DHCP client ID                                          | :       |         |        |  |  |  |  |
| Require IPv4 addressing for this connection to complete |         |         |        |  |  |  |  |
|                                                         |         |         | Routes |  |  |  |  |
| 🥑 Available to all                                      | users   | Cancel  | Save   |  |  |  |  |

|                          |                                                      | _                                                      | Network                                           |                                                                                                    | _         |
|--------------------------|------------------------------------------------------|--------------------------------------------------------|---------------------------------------------------|----------------------------------------------------------------------------------------------------|-----------|
|                          | Show All                                             | ]                                                      |                                                   | Q                                                                                                    | $\square$ |
|                          |                                                      | Location                                               | Automatic                                         | •                                                                                                    |           |
|                          | Ethernet<br>Self-Assigned IP<br>AirPort<br>Connected | <ul> <li>?</li> </ul>                                  | Status:                                           | <b>Connected</b><br>Ethernet has a self-assigned IP address and<br>will not be able to connect to the Internet. |           |
|                          | Bluetooth PAN<br>Not Connected                       | 8                                                      | Configure IPv4:                                   |                                                                                                    |           |
|                          | FireWire<br>Inactive                                 | * <u>*</u>                                             |                                                   | 169.254.35.19                                                                                                   |           |
|                          |                                                      |                                                        |                                                   | 255.255.0.0                                                                                                    |           |
|                          |                                                      |                                                        | Router:<br>DNS Server:                            |                                                                                                    |           |
|                          |                                                      |                                                        | Search Domains:                                   |                                                                                                    |           |
|                          |                                                      |                                                        |                                                   |                                                                                                    |           |
| +                        | - &-<br>Click the lock to                            | o prevent furthe                                       | r changes.                                        | Advanced ?<br>Assist me Revert Apply                                                                            |           |
|                          | )                                                    | o prevent furthe                                       | r changes.                                        |                                                                                                    |           |
|                          | Click the lock to                                    |                                                        | r changes.<br>Inte > Network                      | Assist me Revert Apply                                                                                          |           |
|                          | Click the lock to<br>k Connections                   | Network and                                            |                                                   | Assist me Revert Apply<br>— — — — — — — — — — — — — — — — — — —                                                 |           |
| Vetwork                  | Click the lock to<br>k Connections                   | Network and<br>ct To Dis<br>e unplugged                | Inte > Network<br>able this network               | Assist me Revert Apply<br>— — — — — — — — — — — — — — — — — — —                                                 |           |
| vetwork<br>→ ·<br>ganise | Click the lock to<br>k Connections                   | Network and<br>ct To Dis<br>unplugged<br>E Family Cont | Inte > Network<br>able this network of<br>troller | Assist me Revert Apply<br>-  -  -  -  -  -  -  -  -  -  -  -  -                                                 |           |

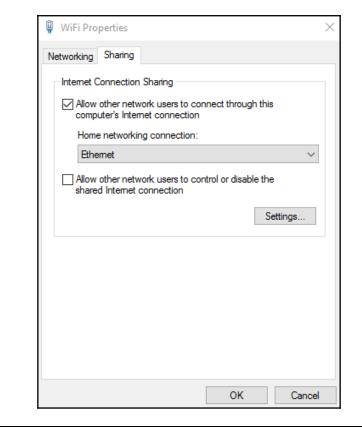

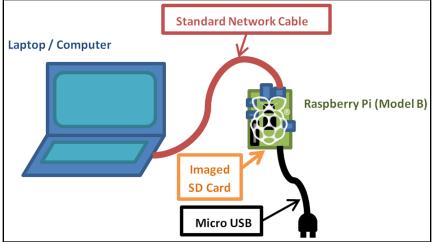

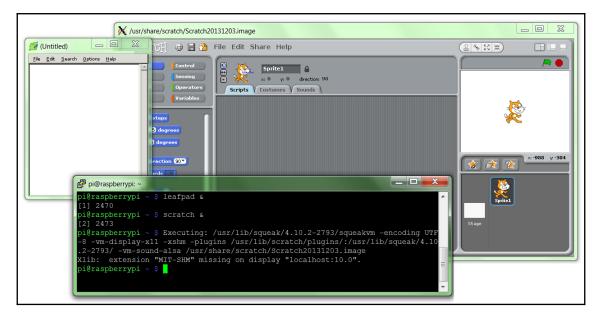

| Reputity Configuration                                                                                                    |   | <b>X</b>                                                                                                    |
|----------------------------------------------------------------------------------------------------|---|----------------------------------------------------------------------------------------------------|
| Category:                                                                                                    |   |                                                                                                    |
| Category:<br>Session<br>- Logging<br>- Terminal<br>- Keyboard<br>- Bell<br>- Features<br>- Window<br>- Appearance<br>- Behaviour<br>- Translation<br>- Selection<br>- Colours<br>- Connection<br>- Data<br>- Proxy<br>- Telnet<br>- Rlogin<br>- SSH<br>- Kex<br>- Auth<br>- TTY<br>- X11<br>- Tunnels |   | Options controlling SSH X11 forwarding X11 forwarding C Enable X11 forwarding X display location Remote X11 authentication protocol MIT-Magic-Cookie-1 OXDM-Authorization-1 X authority file for local display Browse |
| Bugs                                                                                                    | * | Open Cancel                                                                                                    |
|                                                                                                    |   |                                                                                                    |

| Reputity Configuration                                                                                     | ×                                                                                                    |
|----------------------------------------------------------------------------------------------------|----------------------------------------------------------------------------------------------------|
| Category:                                                                                                  |                                                                                                    |
| SessionLoggingTerminalKeyboardBellFeaturesWindowAppearanceBehaviourTranslation                             | Basic options for your PuTTY session         Specify the destination you want to connect to         Host Name (or IP address)       Port         192.168.1.69       22         Connection type:       Raw         Telnet       Rlogin         Saved Sessions       Saved Session |
| - Selection<br>- Colours<br>- Connection<br>- Data<br>- Proxy<br>- Telnet<br>- Rlogin<br>- SSH<br>- Serial | Default Settings       Load       E       Default Settings       E       Save       Delete                                                                                                    |
|                                                                                                    | Close window on exit.<br>Always  Never  Only on clean exit                                                                                                    |
| About                                                                                                    | <u>Open</u> <u>Cancel</u>                                                                                                    |

| 👹 Raspberry P | i Configuration |             | _ 🗆 🗙                        |
|---------------|-----------------|-------------|------------------------------|
| System        | Interfaces      | Performance | Localisation                 |
| Camera:       |                 | Enabled     | Disabled                     |
| SSH:          |                 | • Enabled   | O Disabled                   |
| SPI:          |                 | Enabled     | <ul> <li>Disabled</li> </ul> |
| 12C:          |                 | Enabled     | <ul> <li>Disabled</li> </ul> |
| Serial:       |                 | Enabled     | <ul> <li>Disabled</li> </ul> |
| 1-Wire:       |                 | Enabled     | <ul> <li>Disabled</li> </ul> |
| Remote GPIO:  |                 | Enabled     | <ul> <li>Disabled</li> </ul> |
|               |                 |             |                              |
|               |                 | Cancel      | ОК                           |

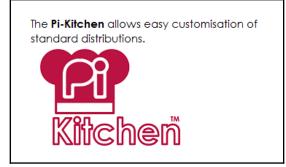

## Chapter 2: Dividing Text Data and Building Text Classifiers

manju@manju-HP-Notebook:~/Documents\$ python Building\_text\_classifier.py
Dimensions of training data: (2968, 40605)
Input: The curveballs of right handed pitchers tend to curve to the left
Predicted category: Baseball
Input: Caesar cipher is an ancient form of encryption
Predicted category: Cryptography
Input: This two-wheeler is really good on slippery roads
Predicted category: Motorbikes

manju@manju-HP-Notebook:~/Documents\$

manju@manju-HP-Notebook:~/Documents\$ python tokenization.py

Sentence tokenizer: ['Tokenization is the process of dividing text into a set of meaningful pieces.' , 'These pieces are called tokens.']

Word tokenizer: ['Tokenization', 'is', 'the', 'process', 'of', 'dividing', 'text', 'into', 'a', 'set', 'of', 'meaningful', 'pieces', '.', 'These', 'pieces', 'are', 'called', 't okens', '.'] Word punct tokenizer: ['Tokenization', 'is', 'the', 'process', 'of', 'dividing', 'text', 'into', 'a', 'set', 'of', 'meaningful', 'pieces', '.', 'These', 'pieces', 'are', 'called', 't okens', '.']

manju@manju-HP-Notebook:~/Documents\$

| WORD                | PORTER         | LANCASTER | SNOWBALL |  |
|---------------------|----------------|-----------|----------|--|
| WORD                | FURIER         | LANCASTER | SNOWDALL |  |
| ability             | abil           | abl       | abil     |  |
| baby                | babi           | baby      | babi     |  |
| college             | colleg         | colleg    | colleg   |  |
| playing             | play           | play      | play     |  |
| is                  | is             | is        | is       |  |
| dream               | dream          | dream     | dream    |  |
| election            | elect          | elect     | elect    |  |
| beaches             | beach          | beach     | beach    |  |
| image               | imag           | im        | imag     |  |
| group               | group          | group     | group    |  |
| happy               | happi          | _ happy   | happi    |  |
| nju@manju-HP-Notebo | ok:~/Documents | \$        |          |  |

manju@manju-HP-Notebook:~/Documents\$ python chunking.py Number of text chunks = 7 manju@manju-HP-Notebook:~/Documents\$

manju@manju-HP-Notebook:~\$ cd Documents manju@manju-HP-Notebook:~/Documents\$ python bag\_of\_word.py

Vocabulary: [u'about' u'after' u'against' u'aid' u'all' u'also' u'an' u'and' u'are' u'as' u'at' u'be' u'been' u'before' u'but' u'by' u'committee' u'congress' u'did' u'each' u'education' u'first' u'for' u'from' u'general' u'had' u'has' u'have' u'he' u'health' u'his' u'house' u'in' u'increase' u'is' u'it' u'last' u'made' u'make' u'may' u'more' u'no' u'not' u'of' u'on' u'one' u'only' u'or' u'other' u'out' u'over' u'pay' u'program' u'proposed' u'said' u'simlar' u'state' u'such' u'take' u'than' u'that' u'the' u'them' u'there' u'they' u'this' u'time' u'to' u'under' u'up' u'was' u'were' u'what' u'which' u'who' u'will' u'with' u'would' u'year' u'years']

| Document term m | atrix:  |         |         |         |         |
|-----------------|---------|---------|---------|---------|---------|
| Word            | Chunk-0 | Chunk-1 | Chunk-2 | Chunk-3 | Chunk-4 |
| about           | 1       | 1       | 1       | 1       | 3       |
| after           | 2       | 3       | 2       | 1       | 3       |
| against         | 1       | 2       | 2       | 1       | 1       |
| aid             | 1       | 1       | 1       | 3       | 5       |
| all             | 2       | 2       | 5       | 2       | 1       |
| also            | 3       | 3       | 3       | 4       | 3       |
| an              | 5       | 7       | 5       | 7       | 10      |
| and             | 34      | 27      | 36      | 36      | 41      |
| are             | 5<br>13 | 3       | 6<br>14 | 3<br>18 | 2       |
| as<br>at        | 15      | 47      | 9       | 3       | 6       |
| be              | 20      | 14      | 7       | 10      | 18      |
| been            | 7       | 1       | 6       | 15      | 5       |
| before          | 2       | 2       | 1       | 1       | 2       |
| but             | 3       | 3       | 2       | 9       | 5       |
| bv              | 8       | 22      | 15      | 14      | 12      |
| committee       | 2       | 10      | 3       | 1       |         |
| congress        | 1       | 1       | 3       | 3       | 1       |
| did             | 2       | 1       | 1       | 2       | 2       |
| each            | 1       | 1       | 4       | 3       | 1       |
| education       | 3       | 2       | 3       | 1       | 1       |
| first           | 4       | 1       | 4       | 6       | 3       |
| for             | 22      | 19      | 24      | 27      | 20      |
| from            | 4       |         | 6       | 5       |         |
| general         | 2       | 2       | 2       | 3       | 6       |
| had             | 3       | 2       | 7       | 2       | 6       |
| has             | 10      | 2<br>4  | 5       | 20      | 11      |
| have<br>he      | 4       | 4<br>13 | 4<br>12 | 7<br>13 | 5<br>29 |
| health          | 4       | 13      | 2       | 13      | 29      |
| his             | 10      | 6       | 9       | 3       | 7       |
| house           | 5       | 7       | 4       | 4       | 2       |
| in              | 38      | 27      | 37      | 49      | 45      |
| increase        | 3       | 1       | 1       | 4       | 1       |
| is              | 12      | 9       | 12      | 14      | 8       |
| it              | 18      | 16      | 5       | 6       | 9       |
| last            | 1       | 1       | 5       | 4       | 2       |
| made            | 1       | 1       |         | 4       | 3       |
| make            | 3       | 2       | 1       | 1       | 1       |
| may             | 1       | 1       | 2       | 2       | 1       |
| моге            | 3       |         | 4       | 6       |         |
| no              | 4       | 1       | 1       | 7       | 3       |
| not             | 5       | 6       | 3       | 14      | 7       |
| of              | 61      | 69      | 76      | 56      | 53      |
| on              | 10<br>4 | 18      | 14      | 13      | 13      |
| one             | 4       | 5<br>1  | 3<br>1  | 4<br>3  | 9<br>2  |
| only            | 1 4     | 1 4     | 1<br>5  | 3       | 2       |
| or<br>other     | 4 2     | 4<br>6  | 57      | 5       | 4       |
| other           | 2 3     | 3       | 3       | 4       | 1       |
| over            | 1       | 1       | 5       | 1       | 2       |
| - Over          |         |         |         | 1       | -       |

# Chapter 3: Using Python for Automation and Productivity

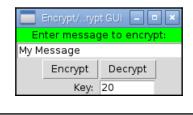

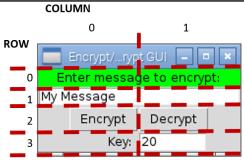

|     | App Menu       | - • ×  |
|-----|----------------|--------|
| Sel | lect an applic | cation |
|     | Leafpad        |        |
|     | Scratch        |        |
|     | Pi Store       |        |

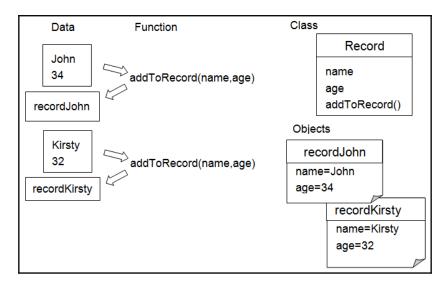

| Phot | o View Demo                                                                                                    | ×          |
|------|----------------------------------------------------------------------------------------------------|------------|
|      | Exif DateTime<br>Exif DateTimeOriginal<br>File CreateTimeDigitized<br>File ModTime<br>YResolution<br>ResolutionUnit<br>ExposureMode<br>Flash<br>SceneCaptureType<br>DateTime<br>MeteringMode<br>XResolution<br>ImageUniqueID<br>MakerNote<br>ExposureProgram | 2015-01-11 |
|      | ColorSpace<br>ExifImageWidth                                                                                                    | 1<br>2448  |
|      |                                                                                                    |            |

### Python Shell

<u>F</u>ile <u>E</u>dit She<u>l</u>l <u>D</u>ebug <u>O</u>ptions <u>W</u>indows <u>H</u>elp

| Python 3.2.3 (default, Mar 1 2013, 11:53:50)                                     | $ \Delta $ |
|----------------------------------------------------------------------------------|------------|
| [GCC 4.6.3] on linux2                                                            |            |
| Type "copyright", "credits" or "license()" for more information.                 |            |
| >>> ==================================                                           |            |
| >>>                                                                              |            |
| NameDate: 2014-12-28 22.38.08.jpg 2014-12-28                                     |            |
| NameDate: 2015-01-03 18.54.13.jpg 2015-01-03                                     |            |
| NameDate: 2015-01-04 11.31.18.jpg 2015-01-04                                     |            |
| Found file: 2014-12-28 22.38.08.jpg move to /home/pi/chapter3/photos/20141228    |            |
| File moved /home/pi/chapter3/photos/2014-12-28 22.38.08.jpg to /home/pi/chapter3 |            |
| /photos/20141228/2014-12-28 22.38.08.jpg                                         |            |
| New Path: /home/pi/chapter3/photos/20150103                                      |            |
| Found file: 2015-01-03 18.54.13.jpg move to /home/pi/chapter3/photos/20150103    |            |
| File moved /home/pi/chapter3/photos/2015-01-03 18.54.13.jpg to /home/pi/chapter3 |            |
| /photos/20150103/2015-01-03 18.54.13.jpg                                         |            |
| Found file: 2015-01-04 11.31.18.jpg move to /home/pi/chapter3/photos/20150104    |            |
| File moved /home/pi/chapter3/photos/2015-01-04 11.31.18.jpg to /home/pi/chapter3 |            |
| /photos/20150104/2015-01-04 11.31.18.jpg                                         |            |
| >>>                                                                              |            |
|                                                                                  | 14         |

Ln: 16 Col: 4

- • ×

|                    | Select your pictures folder | - • ×          |
|--------------------|-----------------------------|----------------|
| <u>D</u> irectory: | /home/pi/chapter3/photos    | - £            |
|                    |                             | •              |
| <u>S</u> election: | /home/pi/chapter3/photos    | <u>0</u> K     |
|                    |                             | <u>C</u> ancel |

### **Chapter 4: Predicting Sentiments in Words**

manju@manju-HP-Notebook:~/Documents\$ python Building\_Naive\_Bayes\_classifier.py
correctness of the classification = 93.67 %
manju@manju-HP-Notebook:~/Documents\$

manju@manju-HP-Notebook:~/Documents\$ python logistic\_regression.py

manju@manju-HP-Notebook:~/Documents\$ python Splitting\_dataset.py
/usr/local/lib/python2.7/dist-packages/sklearn/cross\_validation.py:41: Deprecati
onWarning: This module was deprecated in version 0.18 in favor of the model\_sele
ction module into which all the refactored classes and functions are moved. Also
note that the interface of the new CV iterators are different from that of this
module. This module will be removed in 0.20.
"This module will be removed in 0.20.", DeprecationWarning)
correctness of the classification = 92.0 %
manju@manju-HP-Notebook:~/Documents\$

manju@manju-HP-Notebook:~/Documents\$ python cross\_validation.py
/usr/local/lib/python2.7/dist-packages/sklearn/cross\_validation.py:41: DeprecationWarning: This module was deprecated in version 0.18 in favor
of the model\_selection module into which all the refactored classes and functions are moved. Also note that the interface of the new CV iteratc
rs are different from that of this module. This module will be removed in 0.20.
"This module will be removed in 0.20.", DeprecationWarning)
Accuracy: 75.13%
Precision: 74.61%
Precision: 74.61%

| kecatt:  |                               |  |
|----------|-------------------------------|--|
| manju@ma | nju-HP-Notebook:~/Documents\$ |  |

| <pre>manju@manju-HP-Notebook:~/Documents\$ python sentiment_analysis.py</pre>                                                                                         |
|----------------------------------------------------------------------------------------------------|
| Number of training datapoints: 1600<br>Number of test datapoints: 400                                                                                                 |
| Accuracy of the classifiers: 0.735                                                                                                    |
| Top 10 most informative words:<br>outstanding<br>insulting<br>vulnerable<br>ludicrous<br>uninvolving<br>astounding<br>avoids<br>fascination<br>animators<br>darker    |
| Predictions:                                                                                                    |
| Review: The Movie was amazing                                                                                                    |
| Review: the movie was dull. I would never recommend it to anyone.                                                                                                    |
| Review: The cinematography is pretty great in the movie                                                                                                    |
| Review: The direction was horrible and the story was all over the place<br>Predicted sentiment: Negative<br>Probability: 0.51<br>maniu@maniu-HP-Notebook:~/DocumentsS |

manju@manju-HP-Notebook:~/Documents\$ python topic\_modeling.py
Most contributing words to the topics:

Topic 0 ==> 0.067\*"drive" + 0.066\*"pressur" + 0.039\*"caus" + 0.039\*"doctor"

Topic 1 ==> 0.090\*"sugar" + 0.064\*"father" + 0.064\*"sister" + 0.038\*"practic" manju@manju-HP-Notebook:~/Documents\$

## **Chapter 5: Creating Games and Graphics**

| Debug Control                                                  | _ 0 × |
|----------------------------------------------------------------|-------|
| Go Step Over Out Quit ♥ Stack 	☐ Source<br>♥ Locals 	☐ Globals |       |
| (None)                                                         |       |
| Locals                                                         |       |
| None                                                           |       |

| Debug Control                                                                                                    | - • × |
|----------------------------------------------------------------------------------------------------|-------|
| Go Step Over Out Quit ⊽ Stack ⊂ Source<br>Go Step Over Out Quit ⊽ Locals ⊂ Globals<br>filehandler.py:3: <module>()</module> |       |
| 'bdb'.run(), line 405: exec(cmd, globals, locals)<br>> 'main_'. <module>(), line 3: import os</module>                      | A     |
| main_`. <module>(), line 3: import os</module>                                                                              |       |
|                                                                                                    |       |
|                                                                                                    |       |
|                                                                                                    |       |
|                                                                                                    |       |
|                                                                                                    |       |
|                                                                                                    | 7     |
| Locals                                                                                                    |       |
| _builtins_ <module 'builtins'="" (built-in)=""></module>                                                                    | A     |
| doc None                                                                                                    |       |
| name 'main'                                                                                                    |       |
| package None                                                                                                    | 17    |

| 1  |      |      | (   | (    | 🗆 🔽 Stack  | Source  |
|----|------|------|-----|------|------------|---------|
| Go | Step | Over | Out | Quit |            | Globals |
|    |      |      |     |      | 🗸 🗸 Locals | Global  |

| filehandler.py - /home/pi/chapter3/filehandler.p                                                                                     | ру <b>— — х</b> |  |  |  |  |  |  |  |
|----------------------------------------------------------------------------------------------------|-----------------|--|--|--|--|--|--|--|
| <u>F</u> ile <u>E</u> dit F <u>o</u> rmat <u>R</u> un <u>O</u> ptions <u>W</u> indows <u>H</u> elp                                   |                 |  |  |  |  |  |  |  |
| <pre>if os.path.isdir(self.folder):     for filename in os.listdir(self.folder):         if filename.lower().endswith(".jpg"):</pre> | A               |  |  |  |  |  |  |  |
| if aPhoto.filevalid:<br>if (DEBUG):print("NameDate: %s %s"%                                                                          | Set Breakpoint  |  |  |  |  |  |  |  |
| (filename, aPhoto.getDate())) Clear Breakpoint                                                                                       |                 |  |  |  |  |  |  |  |
| aPhoto.getDate()))                                                                                                    |                 |  |  |  |  |  |  |  |
| <pre>self.photo_namedates = sorted(self.photo_namedates,</pre>                                                                       |                 |  |  |  |  |  |  |  |
| key=lambda date: date[DATE])                                                                                                    |                 |  |  |  |  |  |  |  |
|                                                                                                    |                 |  |  |  |  |  |  |  |
|                                                                                                    | Ln: 32 Col: 2   |  |  |  |  |  |  |  |

|                                                                                    |                                                                                                    | Debug Control                                                                                                    |
|------------------------------------------------------------------------------------|----------------------------------------------------------------------------------------------------|----------------------------------------------------------------------------------------------------|
| Go                                                                                 | Step 0                                                                                                    | over Out Quit Stack 🔽 Source                                                                                                    |
|                                                                                    | step c                                                                                                    | Quit ↓ Quit ↓ Qu |
| filehandl                                                                          | er.py:31:                                                                                                    | listFileDates()                                                                                                    |
| hdh' run                                                                           | () line 4                                                                                                    | 05: exec(cmd, globals, locals)                                                                                                    |
|                                                                                    |                                                                                                    | le>(), line 74: main()                                                                                                    |
|                                                                                    | '.main(),                                                                                                    | line 70: ourFileList=FileList(dirname)                                                                                                    |
|                                                                                    |                                                                                                    | (), line 18: self.listFileDates()                                                                                                    |
| ≥ 'mair                                                                            | n'.listFil                                                                                                    | eDates(), line 31: if aPhoto.filevalid:                                                                                                    |
|                                                                                    |                                                                                                    |                                                                                                    |
|                                                                                    |                                                                                                    |                                                                                                    |
|                                                                                    |                                                                                                    |                                                                                                    |
|                                                                                    |                                                                                                    |                                                                                                    |
|                                                                                    |                                                                                                    |                                                                                                    |
|                                                                                    |                                                                                                    | Locals                                                                                                    |
| aPhoto                                                                             | <photoh< td=""><td>Locals<br/>nandler.Photo object at 0xf59430&gt;</td></photoh<>                                                                                                    | Locals<br>nandler.Photo object at 0xf59430>                                                                                                    |
|                                                                                    | •                                                                                                    |                                                                                                    |
|                                                                                    | 2014-12                                                                                                    | nandler.Photo object at 0xf59430>                                                                                                    |
| filename                                                                           | 2014-12                                                                                                    | nandler.Photo object at 0xf59430><br>2-28 22.38.08.jpgʻ                                                                                                    |
| filename                                                                           | 2014-12                                                                                                    | nandler.Photo object at 0xf59430><br>2-28 22.38.08.jpg'<br>FileList object at 0x100b4d0>                                                                                                    |
| filename<br>self                                                                   | 2014-12                                                                                                    | nandler.Photo object at 0xf59430><br>2-28 22.38.08.jpg'<br>FileList object at 0x100b4d0><br>Globals                                                                                                    |
| filename<br>self<br>DATE                                                           | '2014-12<br><main< td=""><td>nandler.Photo object at 0xf59430&gt;<br/>2-28 22.38.08.jpg'<br/>FileList object at 0x100b4d0&gt;<br/>Globals<br/>1</td></main<>                                                               | nandler.Photo object at 0xf59430><br>2-28 22.38.08.jpg'<br>FileList object at 0x100b4d0><br>Globals<br>1                                                                                                    |
| filename<br>self<br>DATE<br>DEBUG                                                  | '2014-12<br><main< td=""><td>handler.Photo object at 0xf59430&gt;<br/>2-28 22.38.08.jpg'<br/>FileList object at 0x100b4d0&gt;<br/>Globals<br/>1<br/>True</td></main<>                                                      | handler.Photo object at 0xf59430><br>2-28 22.38.08.jpg'<br>FileList object at 0x100b4d0><br>Globals<br>1<br>True                                                                                                    |
| filename<br>self<br>DATE<br>DEBUG<br>FOLDERS                                       | '2014-12<br><main< td=""><td>handler.Photo object at 0xf59430&gt;<br/>2-28 22.38.08.jpg'<br/>FileList object at 0x100b4d0&gt;<br/>Globals<br/>1<br/>True<br/>True</td></main<>                                             | handler.Photo object at 0xf59430><br>2-28 22.38.08.jpg'<br>FileList object at 0x100b4d0><br>Globals<br>1<br>True<br>True                                                                                                    |
| filename<br>self<br>DATE<br>DEBUG<br>FOLDERS<br>FileList                           | '2014-12<br><main< td=""><td>andler.Photo object at 0xf59430&gt;<br/>2-28 22.38.08.jpg'<br/>FileList object at 0x100b4d0&gt;<br/>Globals<br/>1<br/>True<br/>True<br/><class '_mainfilelist'=""><br/>0</class></td></main<> | andler.Photo object at 0xf59430><br>2-28 22.38.08.jpg'<br>FileList object at 0x100b4d0><br>Globals<br>1<br>True<br>True<br><class '_mainfilelist'=""><br/>0</class>                                                                                                    |
| filename<br>self<br>DATE<br>DEBUG<br>FOLDERS<br>FileList<br>NAME                   | '2014-12<br><_main                                                                                                    | andler.Photo object at 0xf59430><br>2-28 22.38.08.jpg'<br>FileList object at 0x100b4d0><br>Globals<br>1<br>True<br>True<br><class '_mainfilelist'=""><br/>0</class>                                                                                                    |
| filename<br>self<br>DATE<br>DEBUG<br>FOLDERS<br>FileList<br>NAME<br>PH<br>builting | '2014-12<br><_main                                                                                                    | Anandler.Photo object at 0xf59430><br>2-28 22.38.08.jpg'<br>FileList object at 0x100b4d0><br>Globals<br>1<br>True<br>True<br><class 'mainfilelist'=""><br/>0<br/><module 'photohandler'="" chapter3="" fromi="" photohandler.py'=""></module></class>                                                                                                    |
| filename<br>self<br>DATE<br>DEBUG<br>FOLDERS<br>FileList<br>NAME<br>PH             | '2014-12<br><main<br>SONLY</main<br>                                                                                                    | andler.Photo object at 0xf59430><br>2-28 22.38.08.jpg'<br>FileList object at 0x100b4d0><br>Globals<br>1<br>True<br>True<br><class 'mainfilelist'=""><br/>0<br/><module 'photohandler'="" chapter3="" fromi="" photohandler.py'=""><br/><module 'builtins'="" (built-in)=""></module></module></class>                                                                                                    |

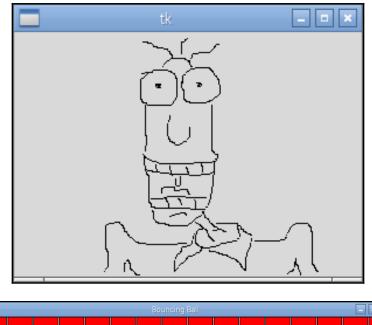

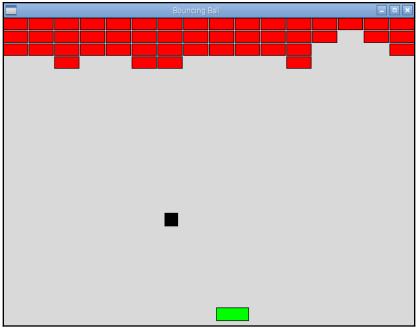

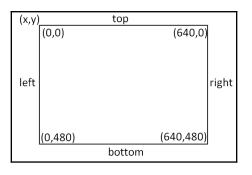

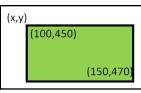

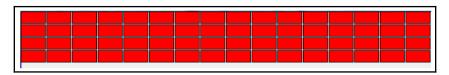

| Brick[24] | Brick[25] |
|-----------|-----------|
|           |           |

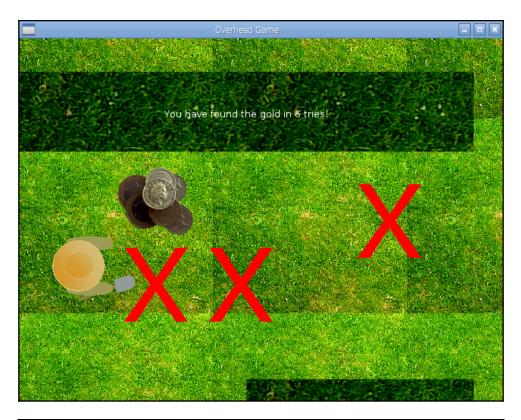

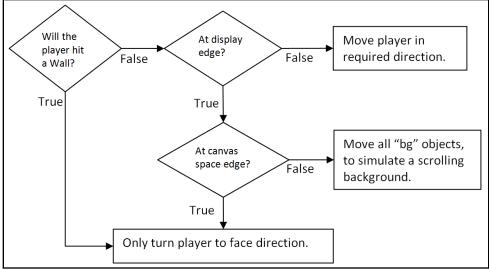

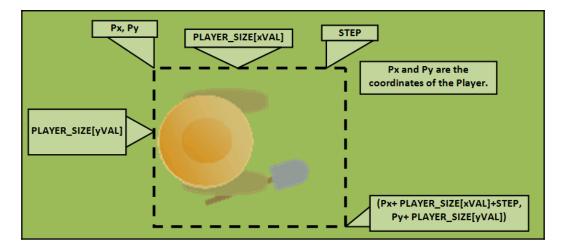

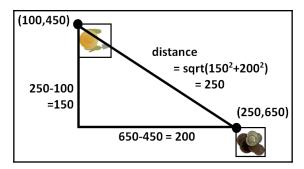

# Chapter 6: Detecting Edges and Contours in Images

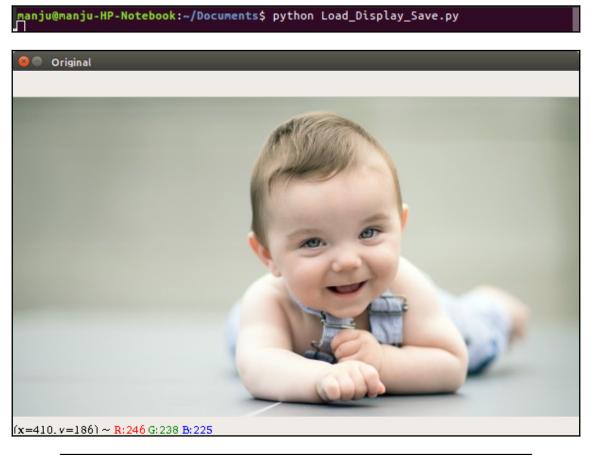

manju@manju-HP-Notebook:~/Documents\$ python Flipping.py

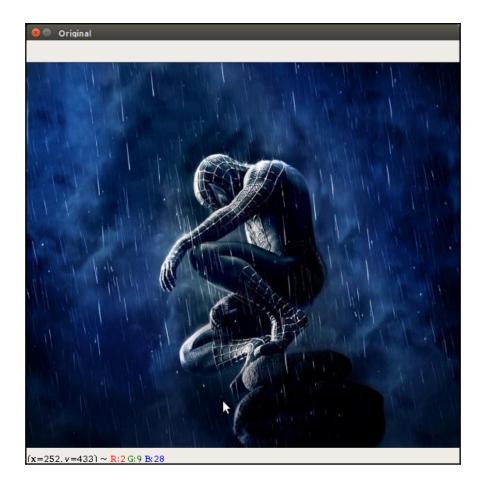

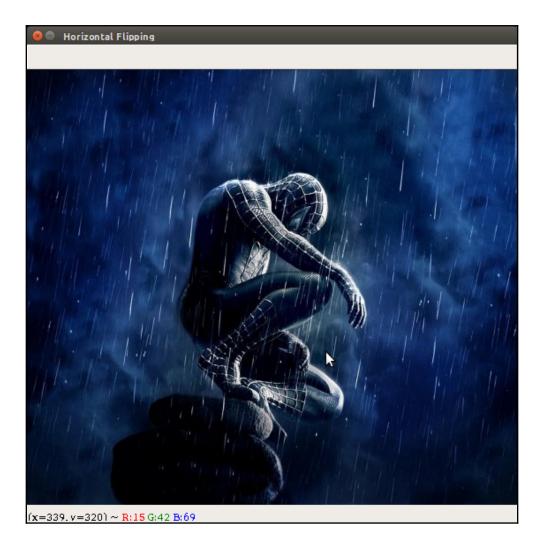

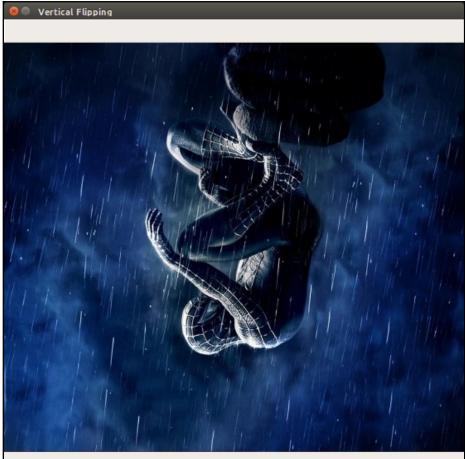

(x=495, v=359) ~ R:21 G:38 B:84

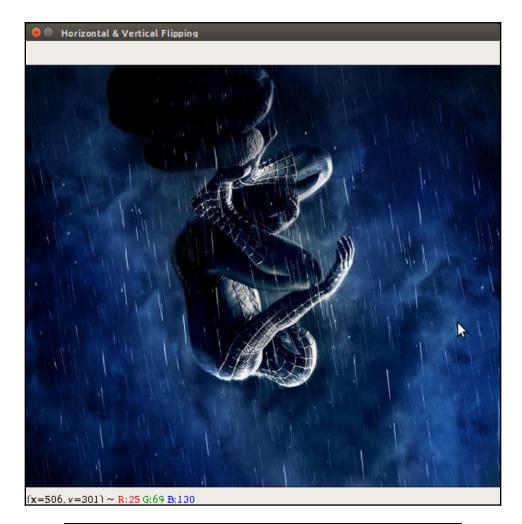

manju@manju-HP-Notebook:~/Documents\$ python Scaling.py

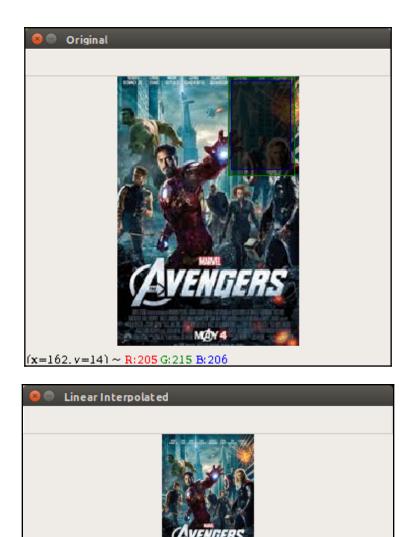

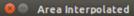

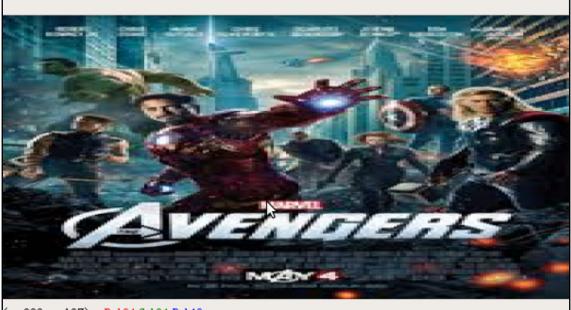

(x=280, v=197) ~ R:194 G:134 B:140

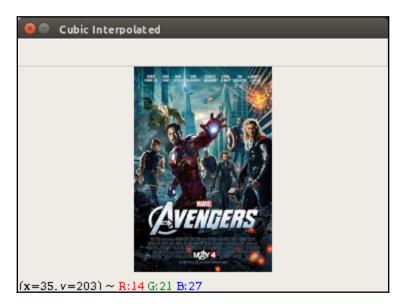

manju@manju-HP-Notebook:~/Documents\$ python Erosion\_Dilation.py

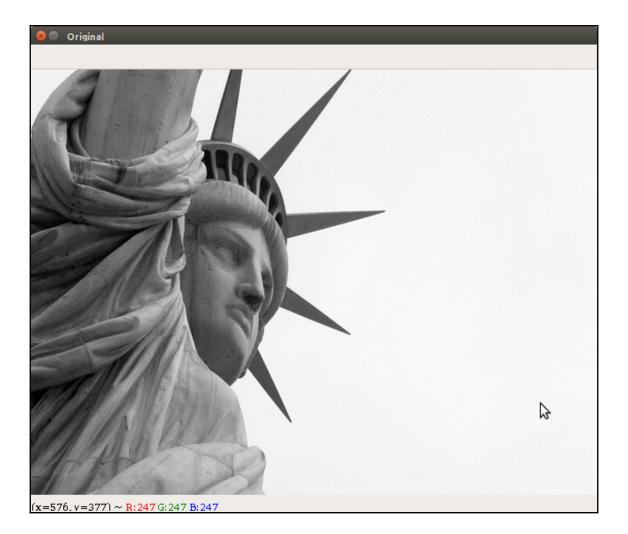

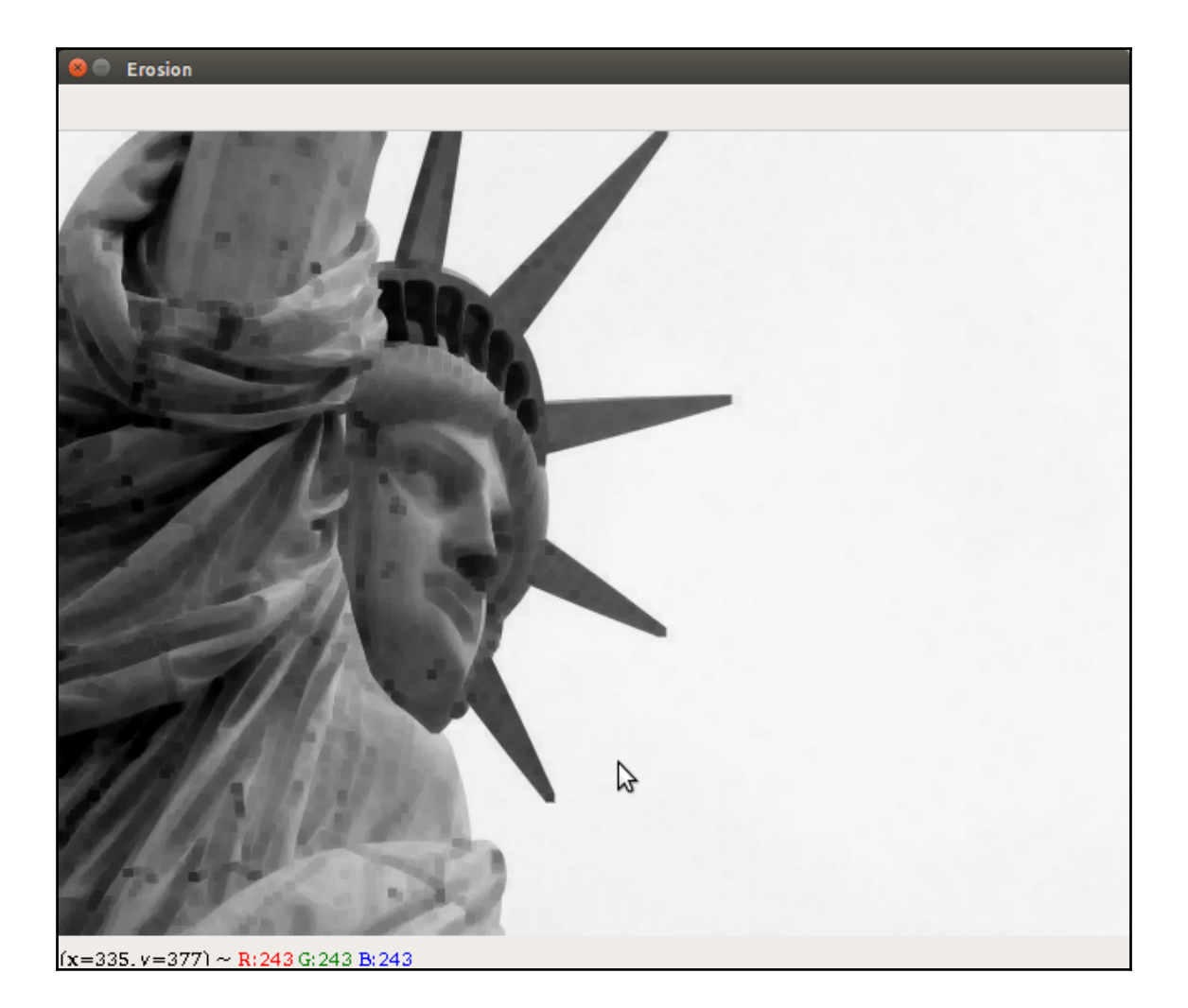

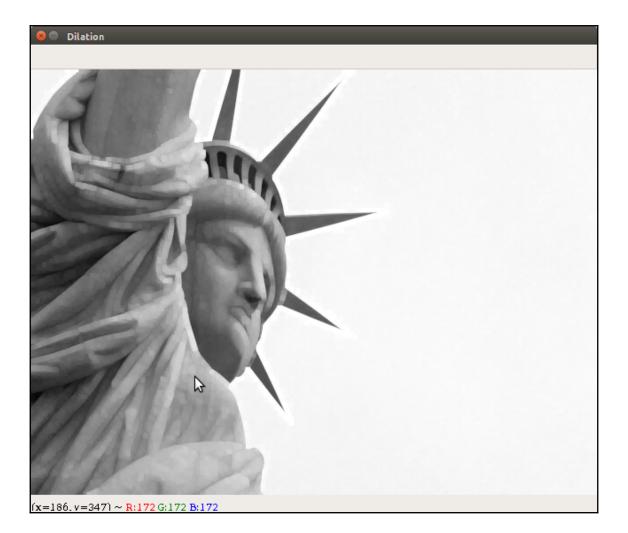

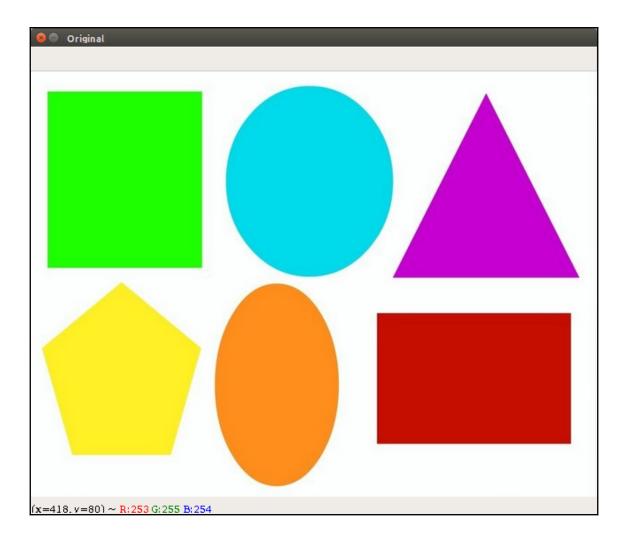

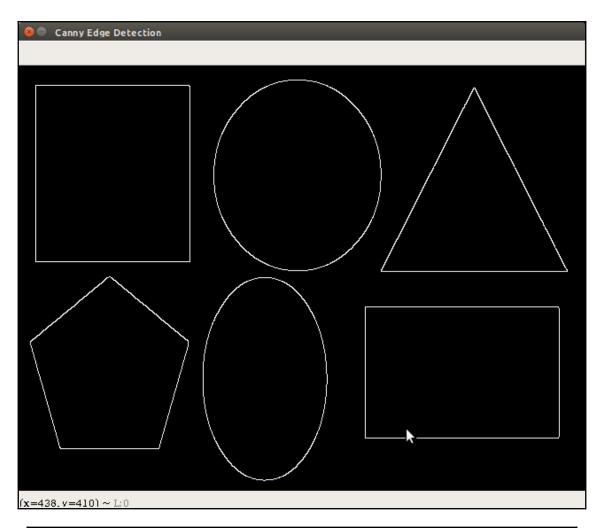

manju@manju-HP-Notebook:~/Documents\$ python Blurring\_Sharpening.py

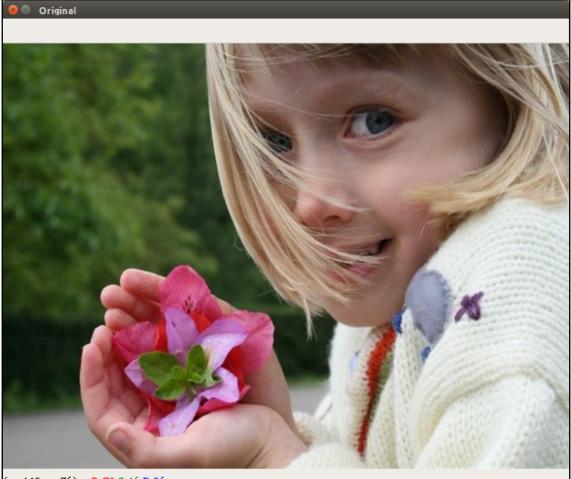

<sup>(</sup>x=442, v=76) ~ R:70 G:46 B:36

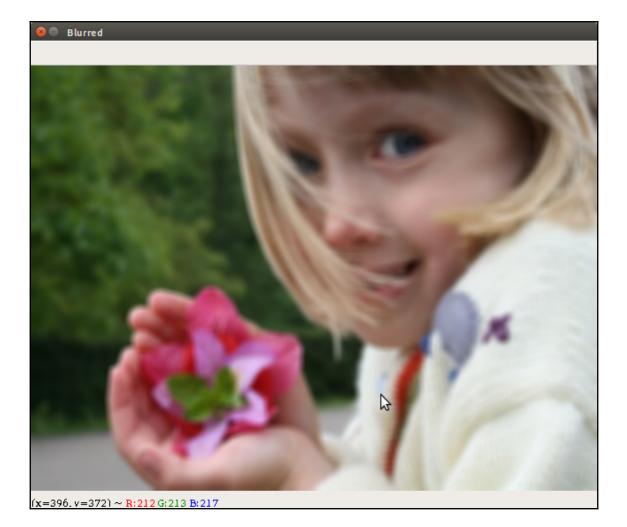

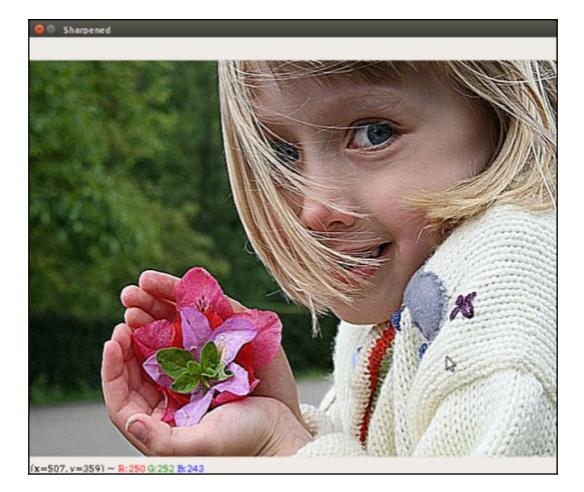

manju@manju-HP-Notebook:~/Documents\$ python Detecting\_edges.py baby.jpg

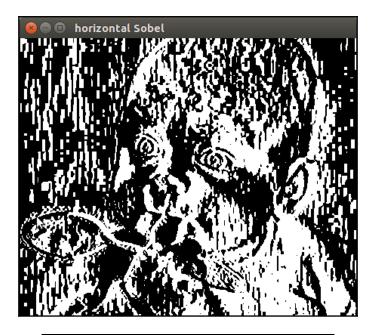

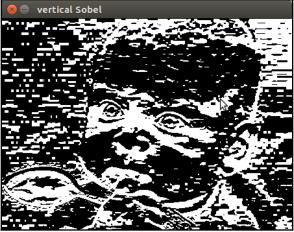

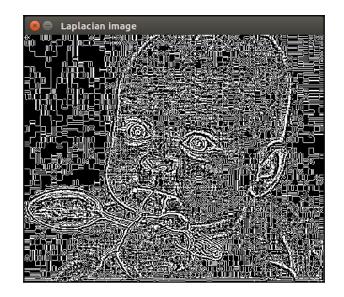

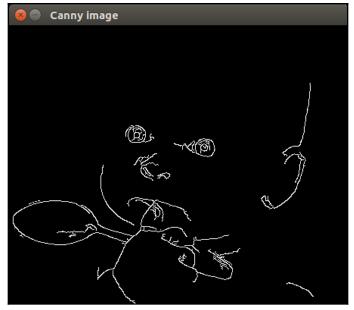

manju@manju-HP-Notebook:~/Documents\$ python histogram.py finger.jpg

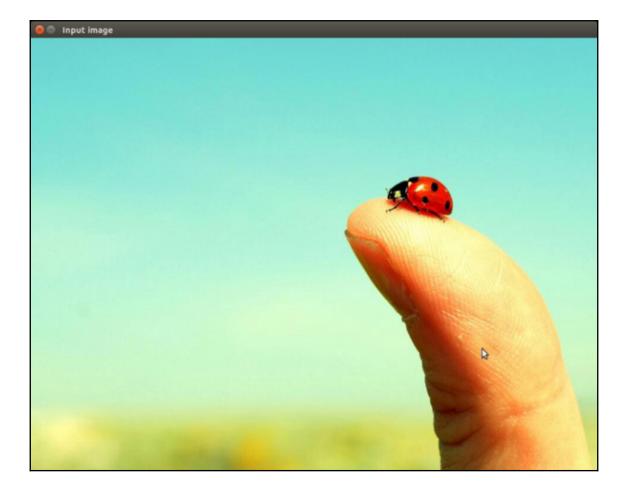

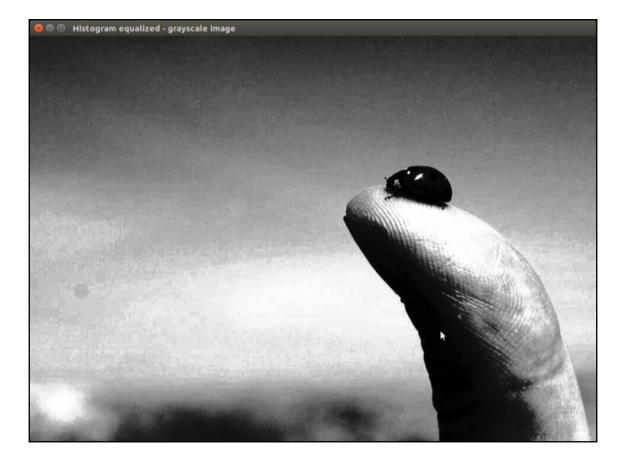

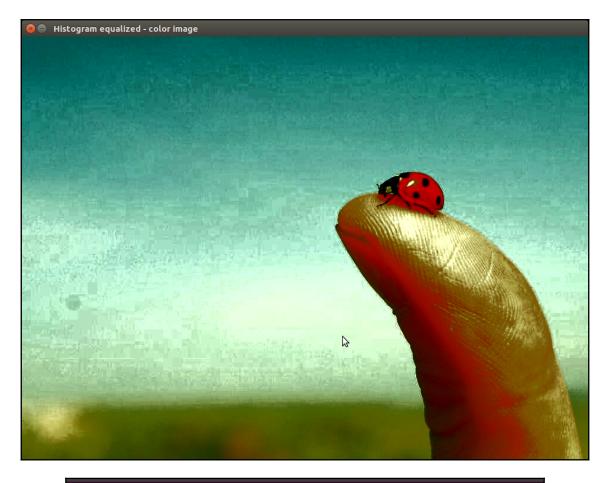

manju@manju-HP-Notebook:~/Documents\$ python Detecting\_corner.py box.jpg

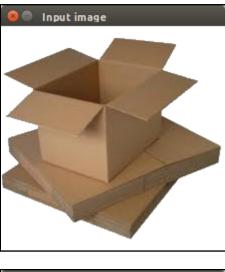

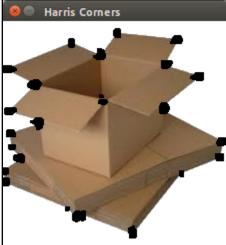

## **Chapter 7: Creating 3D Graphics**

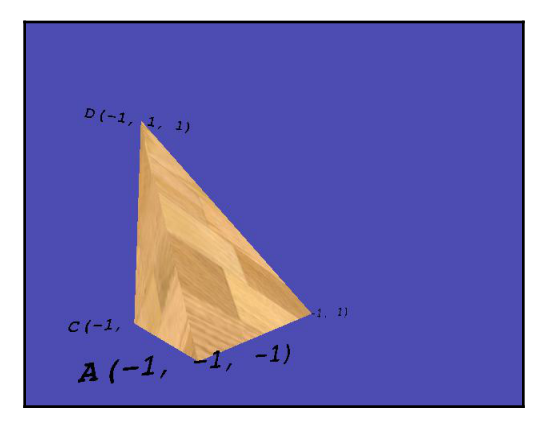

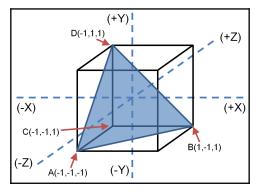

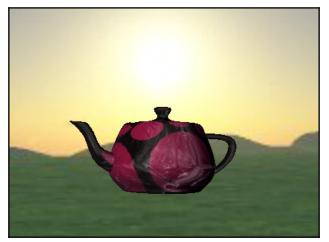

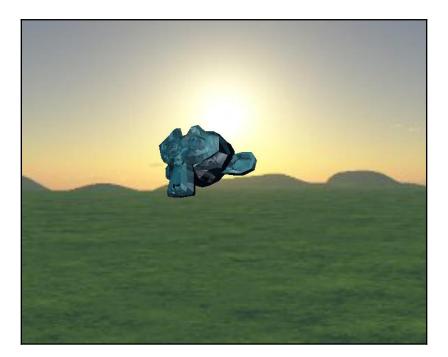

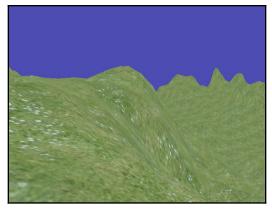

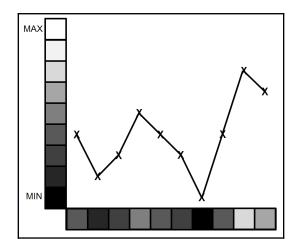

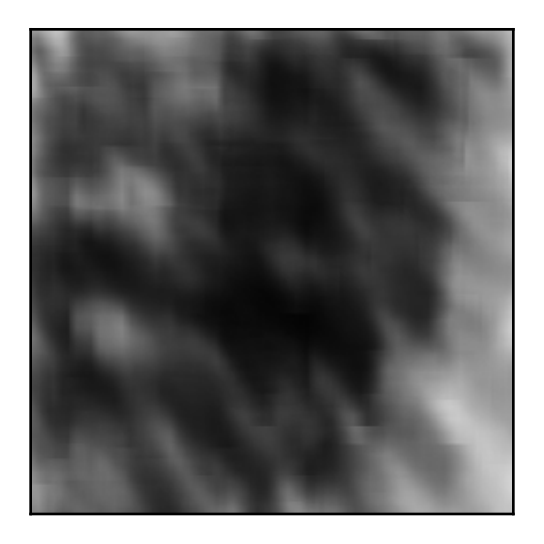

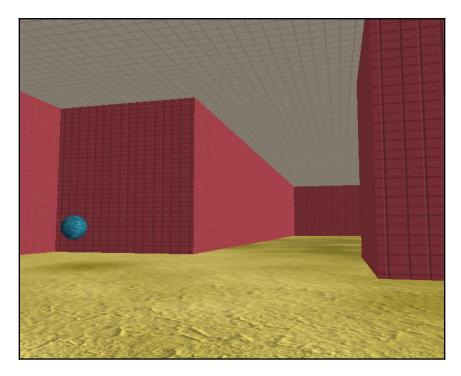

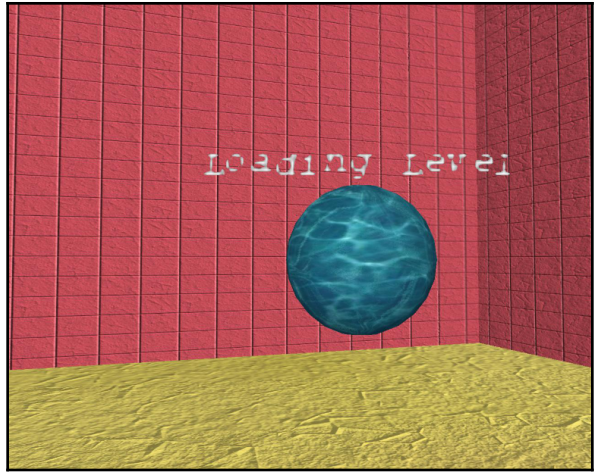

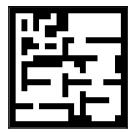

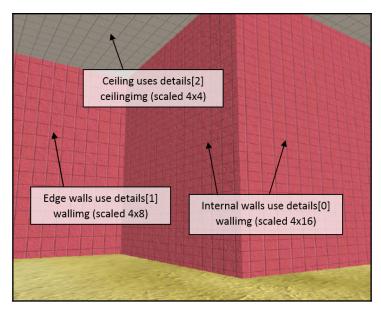

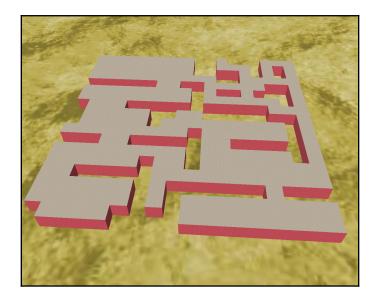

## Chapter 8: Building Face Detector and Face Recognition Applications

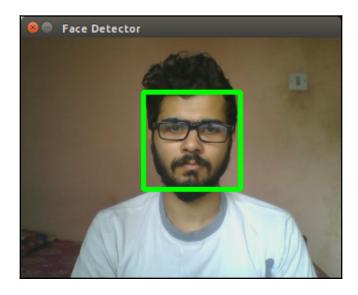

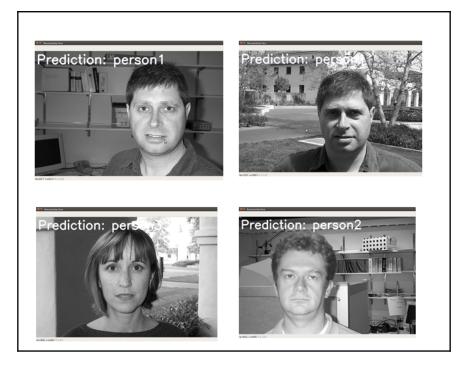

## **Chapter 9: Using Python to Drive Hardware**

| Function       | GPIO.BOARD | Function      |
|----------------|------------|---------------|
| 3V3            | 12         | 5V            |
| SDA1 ARM       | 34         | 5V            |
| SCL1 ARM       | 56         | GND           |
|                | 78         | ТХ            |
| GND            | 9 10       | RX            |
| SPI1 CE1       | 11 12      | PWM0/SPI1 CE0 |
|                | 13 14      | GND           |
|                | 15 16      |               |
| 3v3            | 17 18      |               |
| SPI0 MOSI      | 19 20      | GND           |
| SPI0 MISO      | 21 22      |               |
| SPIO SCLK      | 23 24      | SPIO CEO      |
| GND            | 25 26      | SPIO CE1      |
| SDA0 VC        | 27 28      | SCL0 VC       |
|                | 29 30      | GND           |
|                | 31 32      | PWM0          |
| PWM1           | 33 34      | GND           |
| SPI1 MISO/PWM1 | 35 36      | SPI1 CE2      |
|                | 37 38      | SPI1 MOSI     |
| GND            | 39 40      | SPI1 SCLK     |

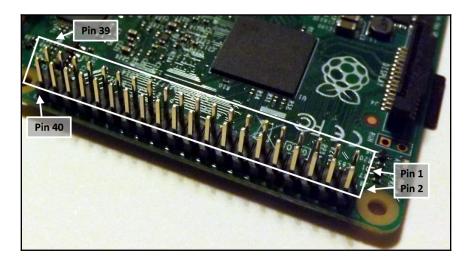

| GPIO.BCM   | Function       | GPIO.BOARD | Function      | GPIO.BCM    |
|------------|----------------|------------|---------------|-------------|
| <50mA      | 3V3            | 12         | 5V            |             |
| BCM GPIO02 | SDA1 ARM       | 34         | 5V            |             |
| BCM GPIO03 | SCL1 ARM       | 56         | GND           |             |
| BCM GPIO04 |                | 78         | ТХ            | BCM GPIO14  |
|            | GND            | 9 10       | RX            | BCM GPIO15  |
| BCM GPIO17 | SPI1 CE1       | 11 12      | PWM0/SPI1 CE0 | BCM GPIO18  |
| BCM GPIO27 |                | 13 14      | GND           |             |
| BCM GPIO22 |                | 15 16      |               | BCM GPIO23  |
| <50mA      | 3v3            | 17 18      |               | BCM GPIO24  |
| BCM GPIO10 | SPI0 MOSI      | 19 20      | GND           |             |
| BCM GPIO9  | SPI0 MISO      | 21 22      |               | BCM GPIO25  |
| BCM GPIO11 | SPI0 SCLK      | 23 24      | SPIO CEO      | BCM GPIO08  |
|            | GND            | 25 26      | SPIO CE1      | BCM GPIO07  |
| BCM GPIO00 | SDA0 VC        | 27 28      | SCL0 VC       | BCM GPIO01  |
| BCM GPIO05 |                | 29 30      | GND           |             |
| BCM GPIO06 |                | 31 32      | PWM0          | BCM GPIO 12 |
| BCM GPIO13 | PWM1           | 33 34      | GND           |             |
| BCM GPIO19 | SPI1 MISO/PWM1 | 35 36      | SPI1 CE2      | BCM GPIO16  |
| BCM GPIO26 |                | 37 38      | SPI1 MOSI     | BCM GPIO20  |
|            | GND            | 39 40      | SPI1 SCLK     | BCM GPIO21  |

| GPIO.BCM   | Function | GPIO.BOARD | Function | GPIO.BCM   |
|------------|----------|------------|----------|------------|
| <50mA      | 3V3      | 2 1        | 5V       |            |
| BCM GPIO29 | SCL0 VC  | 4 3        | SDA0     | BCM GPIO28 |
| BCM GPIO31 |          | 65         |          | BCM GPIO23 |
|            | GND      | 87         | GND      |            |

| GPIO.BCM   | Function | GPIO.BOARD |
|------------|----------|------------|
|            |          |            |
| BCM GPIO00 | SDA0     | 3          |
| BCM GPIO01 | SCL0     | 5          |
|            | -        |            |
| BCM GPIO21 |          | 13         |

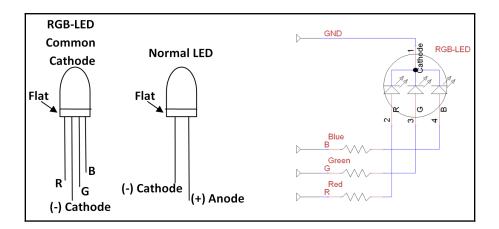

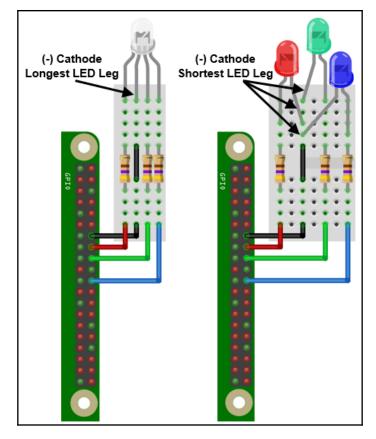

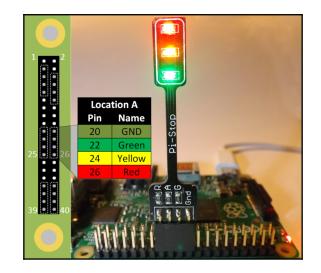

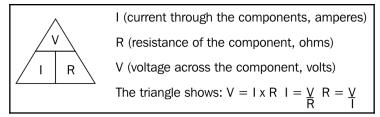

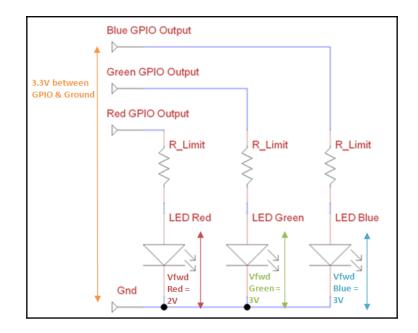

$$V_{R\_Limit} = (Vgpio-Vfwd)$$

$$I = \frac{V_{R\_Limit}}{R} = \frac{(3.3-2)}{470} = \frac{1.3}{470} = 2.8 \text{mA for the Red LED}$$

$$I = \frac{V_{R\_Limit}}{R} = \frac{(3.3-3)}{470} = \frac{0.3}{470} = 0.64 \text{mA each for the Green and Blue LEDs}$$

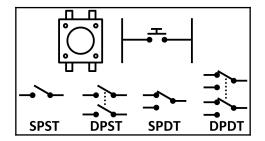

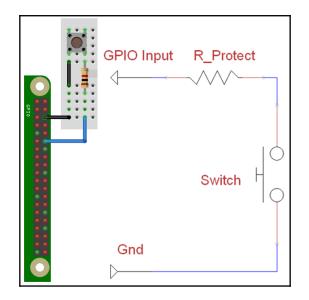

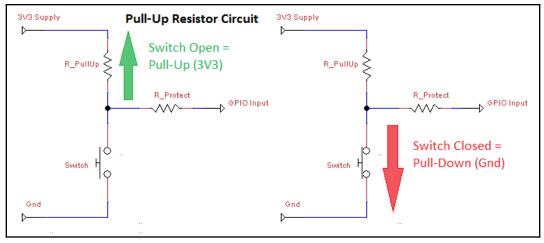

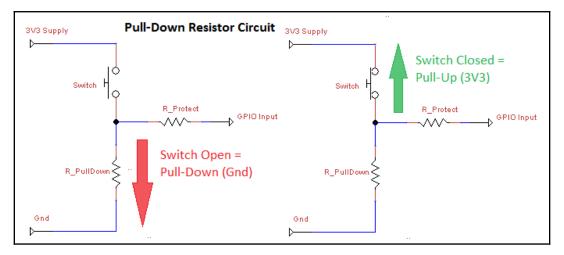

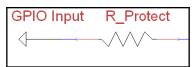

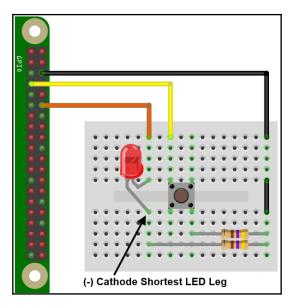

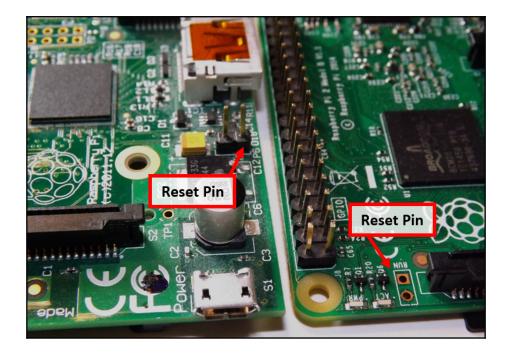

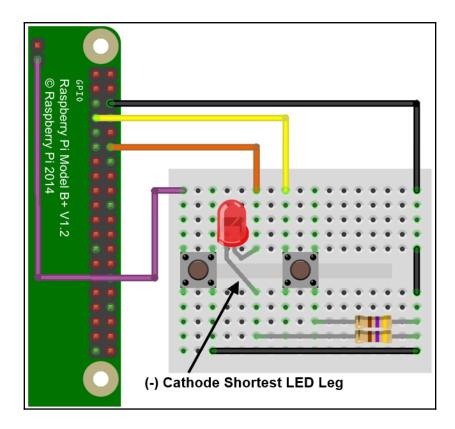

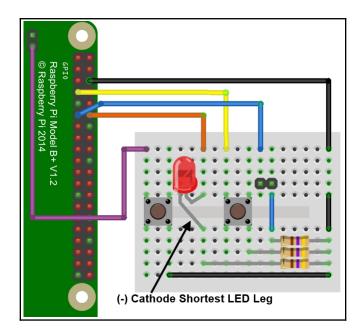

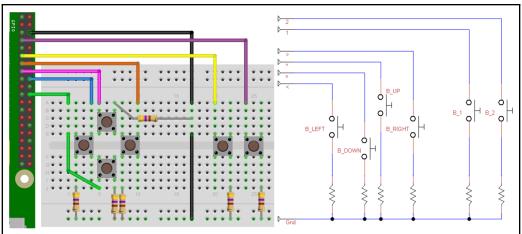

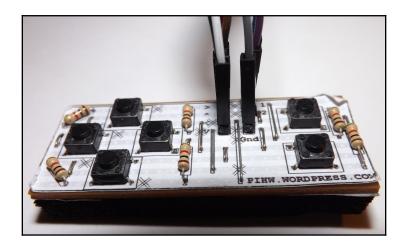

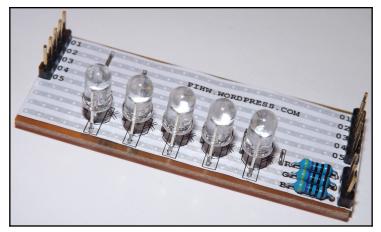

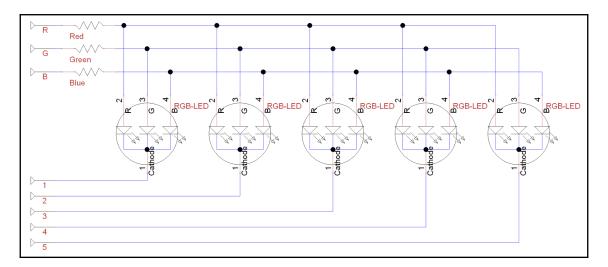

| Red Green Blue | 000 | 001  | 010   | 011  | 100 | 101     | 110    | 111   |
|----------------|-----|------|-------|------|-----|---------|--------|-------|
| LED State      | OFF | Blue | Green | Cyan | Red | Magenta | Yellow | White |
|                |     |      |       |      |     |         |        |       |

| RGB-LED  | Cathode (1-5) | RGB Pins | Result  | Status         |
|----------|---------------|----------|---------|----------------|
| B 4 0 70 | HIGH          | HIGH     | LED OFF | LED "Disabled" |
|          | HIGH          | LOW      | LED OFF |                |
| Cathode  | LOW           | HIGH     | LED ON  | LED "Enabled"  |
| *O       | LOW           | LOW      | LED OFF |                |

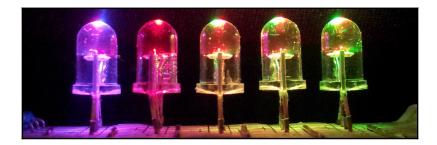

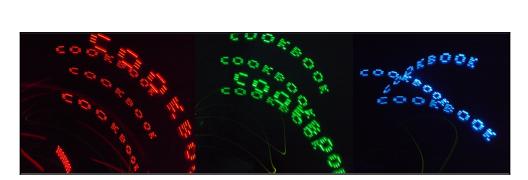

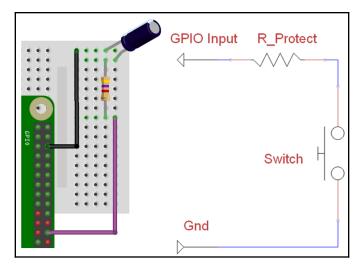

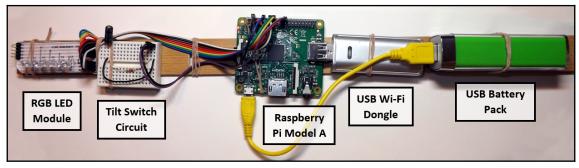

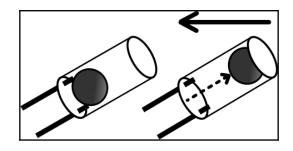

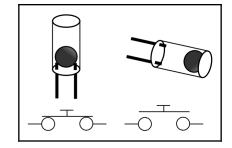

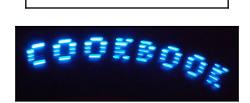

## Chapter 10: Sensing and Displaying Real-World Data

| Raspberry Pi Soft                                    | ware Configuration Tool (raspi-config) |
|------------------------------------------------------|----------------------------------------|
| A1 Overscan                                          | You may need to configure oversca      |
| A2 Hostname                                          | Set the visible name for this Pi       |
| A3 Memory Split                                      | Change the amount of memory made       |
| A4 SSH                                               | Enable/Disable remote command lin      |
| A5 Device Tree                                       | Enable/Disable the use of Device       |
| A6 SPI                                               | Enable/Disable automatic loading       |
| A7 I2C                                               | Enable/Disable automatic loading       |
| A8 Serial                                            | Enable/Disable shell and kernel m      |
| A9 Audio                                             | Force audio out through HDMI or 3      |
| A0 Update                                            | Update this tool to the latest ve      |
|                                                      |                                        |
| <select< th=""><th>&gt; <back></back></th></select<> | > <back></back>                        |
|                                                      |                                        |

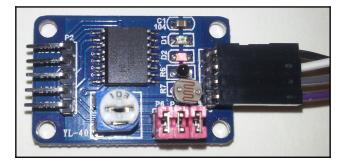

| I <sup>2</sup> C<br>Device |   | berry<br>SPIO | l <sup>2</sup> C<br>Device | 5<br>5<br>5<br>5<br>5<br>5<br>5<br>5<br>5<br>5<br>5<br>5<br>5<br>5<br>5<br>5<br>5<br>5<br>5 |
|----------------------------|---|---------------|----------------------------|---------------------------------------------------------------------------------------------|
| VCC                        | 1 | 2             |                            | Ň Ñ                                                                                         |
| SDA                        | 3 | 4             |                            |                                                                                             |
| SCL                        | 5 | 6             | GND                        |                                                                                             |

| pi@  | ras | bei  | ry  | pi: | γş s  | sudo | o i2 | 2cde | eteo | :t - | -у ( | ) |   |   |   |
|------|-----|------|-----|-----|-------|------|------|------|------|------|------|---|---|---|---|
|      | 0   | 1    | 2   | 3   | 4     | 5    | 6    | 7    |      |      | a    | b | С | d | f |
| 00:  |     |      |     |     |       |      |      |      |      |      |      |   |   |   |   |
| 10:  |     |      |     |     |       |      |      |      |      |      |      |   |   |   |   |
| 20:  |     |      |     |     |       |      |      |      |      |      |      |   |   |   |   |
| 30:  |     |      |     |     |       |      |      |      |      |      |      |   |   |   |   |
| 40:  |     |      |     |     |       |      |      |      |      |      |      |   |   |   |   |
| 50:  |     |      |     |     |       |      |      |      |      |      |      |   |   |   |   |
| 60:  |     |      |     |     |       |      |      |      |      |      |      |   |   |   |   |
| 70:  |     |      |     |     |       |      |      |      |      |      |      |   |   |   |   |
| pi@1 | ras | pbei | rry | pi: | ~\$ s | sudo | o i2 | 2cde | etec | ct - | -y 1 |   |   |   |   |
|      | 0   | 1    | 2   | 3   | 4     | 5    | 6    | 7    |      | 9    | a    | b | С | d | f |
| 00:  |     |      |     |     |       |      |      |      |      |      |      |   |   |   |   |
| 10:  |     |      |     |     |       |      |      |      |      |      |      |   |   |   |   |
| 20:  |     |      |     |     |       |      |      |      |      |      |      |   |   |   |   |
| 30:  |     |      |     |     |       |      |      |      |      |      |      |   |   |   |   |
| 40:  |     |      |     |     |       |      |      |      | 48   |      |      |   |   |   |   |
| 50:  |     |      |     |     |       |      |      |      |      |      |      |   |   |   |   |
| 60:  |     |      |     |     |       |      |      |      |      |      |      |   |   |   |   |
|      |     |      |     |     |       |      |      |      |      |      |      |   |   |   |   |
| 70:  |     |      |     |     |       |      |      |      |      |      |      |   |   |   |   |

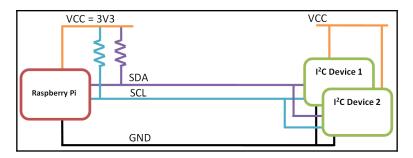

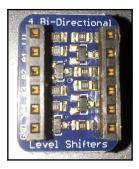

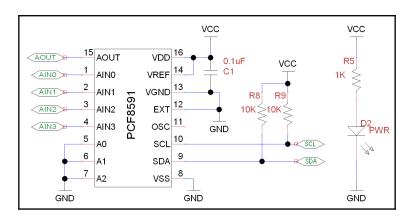

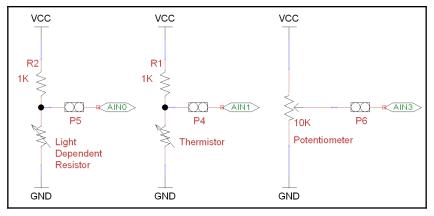

| $V_{out} =$ | $R_{t}$                            |         |
|-------------|------------------------------------|---------|
|             | (R <sub>t</sub> + R <sub>b</sub> ) | - x VCC |

ngPi/wiringPi/wiringSerial.o build/temp.linux-armv6l-3.2/WiringPi/wiringPi/wirin gShift.o build/temp.linux-armv6l-3.2/wiringpi\_wrap.o -o build/lib.linux-armv6l-3 .2/\_wiringpi2.cpython-32mu.so

Successfully installed wiringpi2 Cleaning up... pi@raspberrypi:~\$

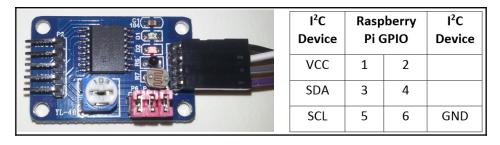

|   | Time                | 0:Light   | 1:Temperature | 2:External | 3:Potentiometer |
|---|---------------------|-----------|---------------|------------|-----------------|
| 1 | 2014-02-20 21:24:15 | 207.00000 | 216.00000     | 130.00000  | 255.00000       |
| 2 | 2014-02-20 21:24:16 | 207.00000 | 216.00000     | 152.00000  | 255.00000       |
| 3 | 2014-02-20 21:24:17 | 207.00000 | 216.00000     | 145.00000  | 255.00000       |
| 4 | 2014-02-20 21:24:18 | 207.00000 | 216.00000     | 123.00000  | 255.00000       |
| 5 | 2014-02-20 21:24:19 | 207.00000 | 216.00000     | 128.00000  | 255.00000       |

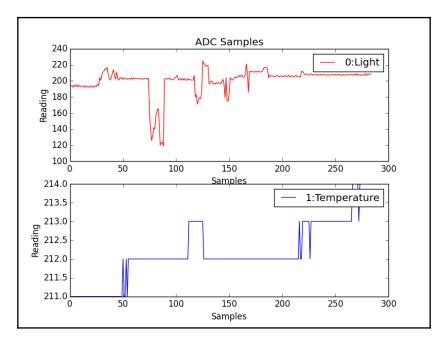

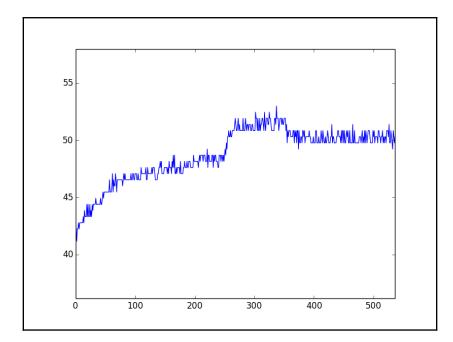

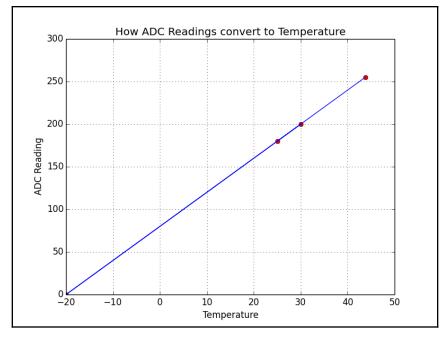

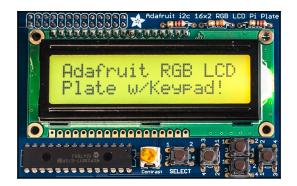

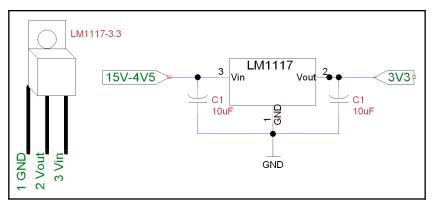

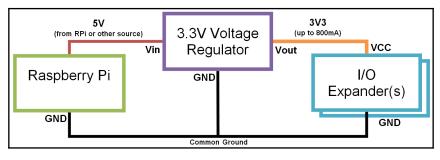

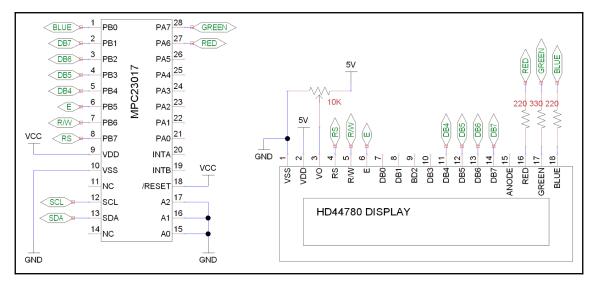

|   | Date       | Time     | Name            | Value |
|---|------------|----------|-----------------|-------|
| 0 | 2015-07-03 | 21:02:54 | 0:Light         | 210   |
| 1 | 2015-07-03 | 21:02:54 | 1:Temperature   | 210   |
| 2 | 2015-07-03 | 21:02:54 | 2:External      | 107   |
| 3 | 2015-07-03 | 21:02:54 | 3:Potentiometer | 40    |
| 4 | 2015-07-03 | 21:02:55 | 0:Light         | 211   |
| 5 | 2015-07-03 | 21:02:55 | 1:Temperature   | 210   |
| 6 | 2015-07-03 | 21:02:55 | 2:External      | 156   |
| 7 | 2015-07-03 | 21:02:55 | 3:Potentiometer | 39    |

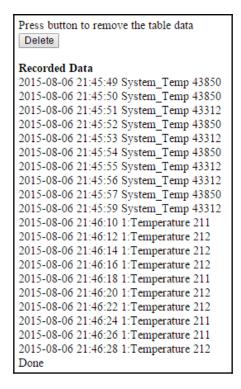

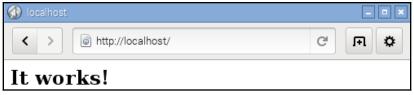

| PHP Versi                                     | on 5.4.41-0+deb7u1                                                                                                    |
|-----------------------------------------------|----------------------------------------------------------------------------------------------------|
| -                                             | · · · · · · · · · · · · · · · · · · ·                                                                                                    |
| System                                        | Linux raspberrypi 3.18.11-v7+ #781 SMP PREEMPT Tue Apr 21 18:07:59 BST 2015 armv71                                                                                |
| Build Date                                    | Jun 7 2015 23:43:27                                                                                                    |
| Server API                                    | Apache 2.0 Handler                                                                                                    |
| Virtual<br>Directory<br>Support               | disabled                                                                                                    |
| Configuration<br>File (php.ini)<br>Path       | /etc/php5/apache2                                                                                                    |
| Loaded<br>Configuration<br>File               | /etc/php5/apache2/php.ini                                                                                                    |
| Scan this dir<br>for additional<br>.ini files | /etc/php5/apache2/conf.d                                                                                                    |
| Additional .ini<br>files parsed               | /etc/php5/apache2/conf.d/10-pdo.ini, /etc/php5/apache2/conf.d/20-mysql.ini,<br>/etc/php5/apache2/conf.d/20-mysqli.ini, /etc/php5/apache2/conf.d/20-pdo_mysql.ini, |

I

| Additional .ini<br>files parsed | /etc/php5/apache2/conf.d/10-pdo.ini, /etc/php5/apache2/conf.d/20-mysql.ini,<br>/etc/php5/apache2/conf.d/20-mysqli.ini, /etc/php5/apache2/conf.d/20-pdo_mysql.ini,<br>/etc/php5/apache2/conf.d/20-pdo_sqlite.ini, /etc/php5/apache2/conf.d/20-sqlite3.ini |
|---------------------------------|----------------------------------------------------------------------------------------------------|
| PHP API                         | 20100412                                                                                                    |
| PHP<br>Extension                | 20100525                                                                                                    |
| Zend<br>Extension               | 220100525                                                                                                    |
| Zend                            | API220100525,NTS                                                                                                    |

| Remove all the data in the table.<br>Result: DELETED DATA |
|-----------------------------------------------------------|
| Press button to return to data display.<br>Return         |

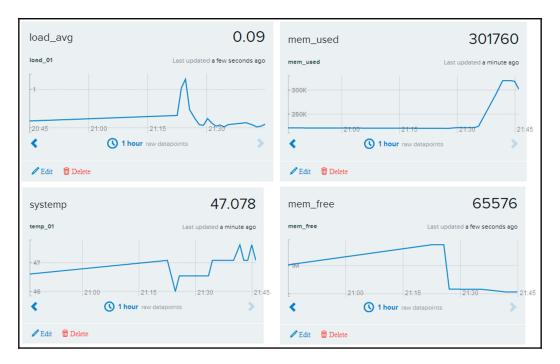

| 👤 Sign Up                                         |                                 |
|---------------------------------------------------|---------------------------------|
| For a free Developer Account                      | Looking for Commercial Service? |
| Username<br>only letters, numbers and underscores |                                 |
| Username                                          |                                 |
| Email                                             |                                 |
| Email                                             |                                 |
| Password                                          |                                 |
| Password                                          |                                 |
|                                                   | ,                               |

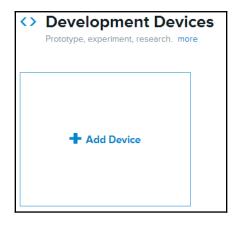

| API Keys                                                    |
|-------------------------------------------------------------|
| Auto-generated MyDevice device key for feed 399948883       |
| CcRxJbP5TuHp1PiOGVrN2kTGeXVsb6QZRJU236v6PjO<br>dtzze        |
| permissions READ, UPDATE, CREATE, DELETE<br>private accesss |

## Chapter 11: Building Neural Network Modules for Optical Character Recognition

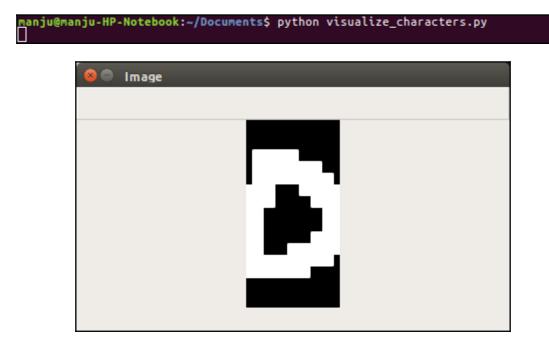

| manipulancial MD Natabasky (Decomposited outling option) sharestor respectively                                          |
|----------------------------------------------------------------------------------------------------|
| <pre>manju@manju-HP-Notebook:~/Documents\$ python optical_charecter_recognition.py Epoch: 100: Error: 7.872634174;</pre> |
| Epoch: 100; Error: 7.872634174;<br>Epoch: 200; Error: 6.9598487099;                                                      |
| Epoch: 200; Error: 3.69162674976;                                                                                        |
| Epoch: 400; Error: 1.28277091966;                                                                                        |
| Epoch: 500; Error: 1.46603655023;                                                                                        |
| Epoch: 600; Error: 1.14465834785;                                                                                        |
| Epoch: 700; Error: 1.54577830363;                                                                                        |
| Epoch: 800; Error: 0.739356427701;                                                                                       |
| Epoch: 900; Error: 0.997718413015;                                                                                       |
| Epoch: 1000; Error: 0.496692038186;                                                                                      |
| Epoch: 1100; Error: 0.445750401977;                                                                                      |
| Epoch: 1200; Error: 0.433701255714;                                                                                      |
| Epoch: 1300; Error: 0.139799043752;                                                                                      |
| Epoch: 1400; Error: 0.162959312047;                                                                                      |
| Epoch: 1500; Error: 0.0415268342145;                                                                                     |
| Epoch: 1600; Error: 0.0218423266053;                                                                                     |
| Epoch: 1700; Error: 0.0242494495199;                                                                                     |
| Epoch: 1800; Error: 0.0335171101107;                                                                                     |
| Epoch: 1900; Error: 0.0211101742172;                                                                                     |
| Epoch: 2000; Error: 0.013270542884;                                                                                      |
| Epoch: 2100; Error: 0.0107846817182;                                                                                     |
| Epoch: 2200; Error: 0.0114038385711;                                                                                     |
| Epoch: 2300; Error: 0.0136432946878;                                                                                     |
| Epoch: 2400; Error: 0.0142994078988;                                                                                     |
| Epoch: 2500; Error: 0.0125231282293;                                                                                     |
| Epoch: 2600; Error: 0.0112677556235;                                                                                     |
| Epoch: 2700; Error: 0.0182870005799;                                                                                     |
| Epoch: 2800; Error: 0.0223704819025;                                                                                     |
| Epoch: 2900; Error: 0.0109798464676;                                                                                     |
| The goal of learning is reached                                                                                          |
|                                                                                                    |
| Testing on unknown data:                                                                                                 |
| rescuig on diknown data.                                                                                                 |
|                                                                                                    |
| Original: o                                                                                                    |
| Predicted: o                                                                                                    |
|                                                                                                    |
| Original: m                                                                                                    |
| Predicted: n                                                                                                    |
|                                                                                                    |

## **Chapter 12: Building Robots**

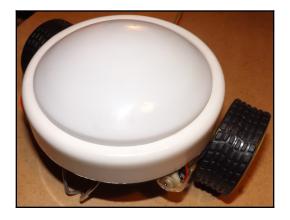

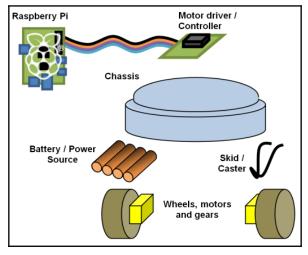

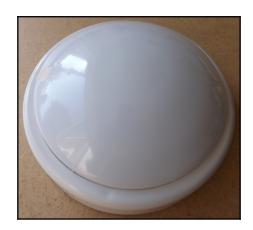

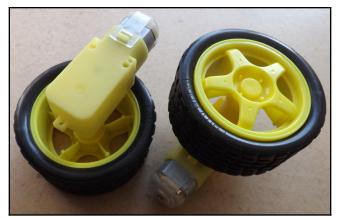

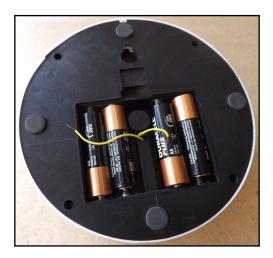

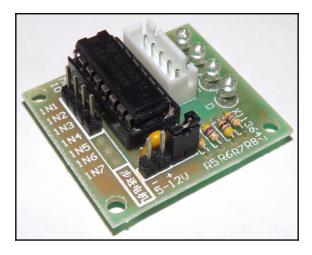

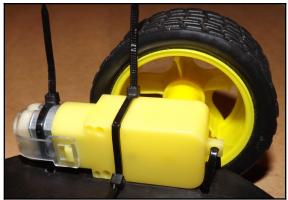

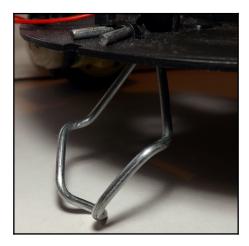

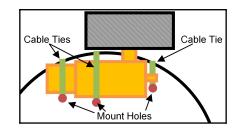

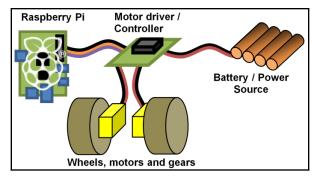

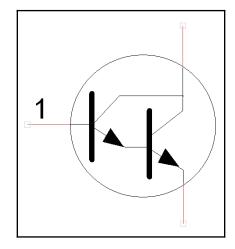

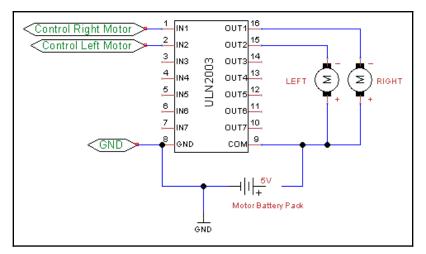

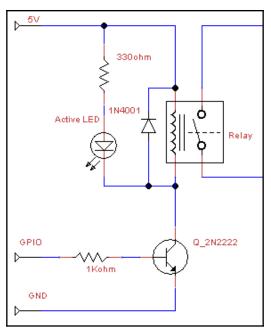

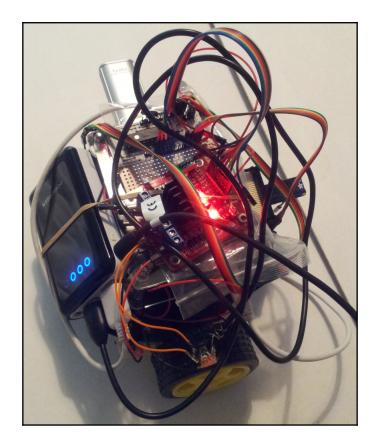

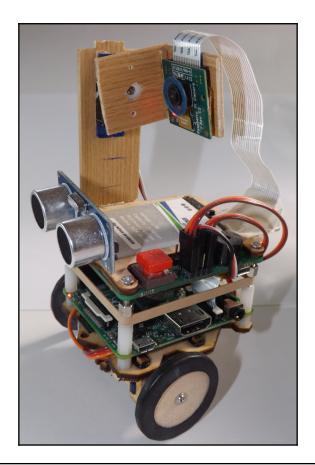

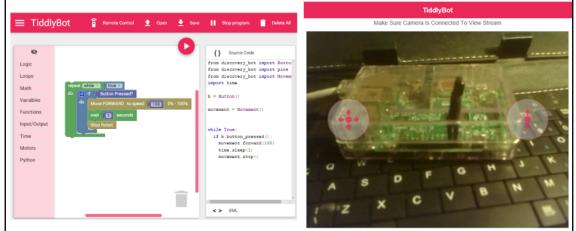

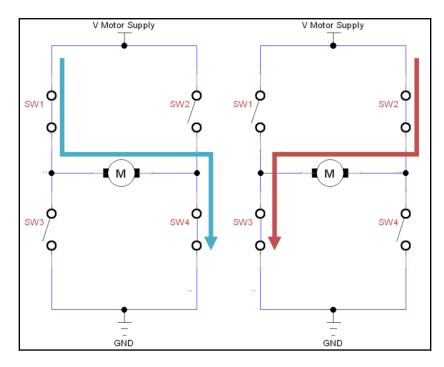

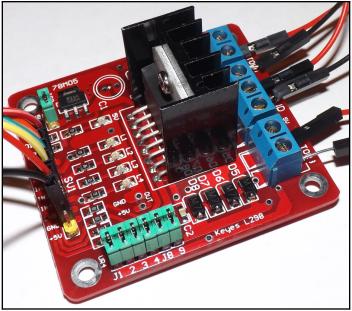

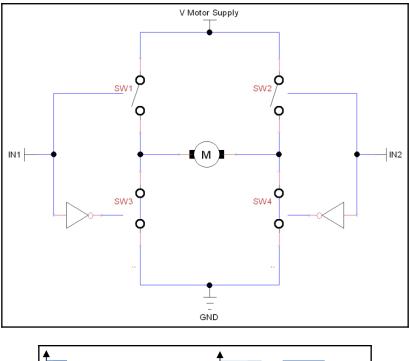

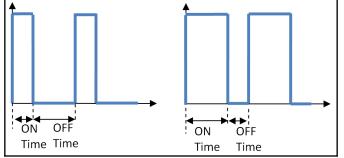

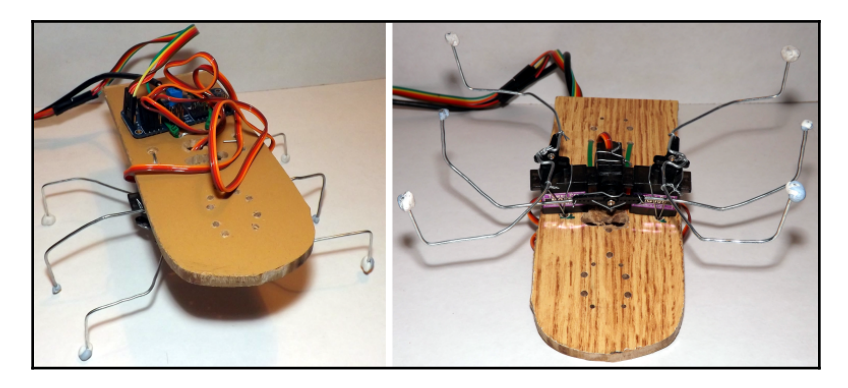

| l <sup>2</sup> C<br>Device |   | berry<br>SPIO | l <sup>2</sup> C<br>Device | GND        | 26<br>40 |  |
|----------------------------|---|---------------|----------------------------|------------|----------|--|
| VCC                        | 1 | 2             |                            | VCC        |          |  |
| SDA                        | 3 | 4             |                            | SDA<br>SCL |          |  |
| SCL                        | 5 | 6             | GND                        |            | R        |  |

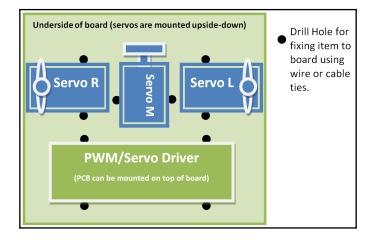

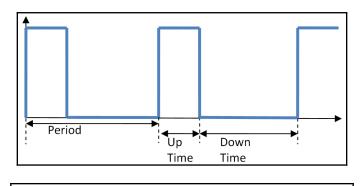

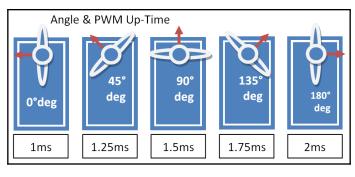

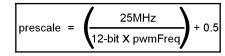

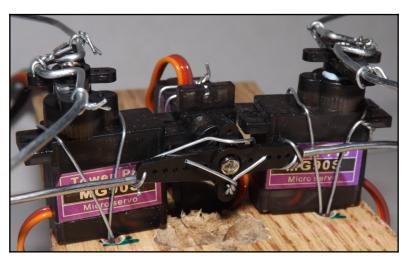

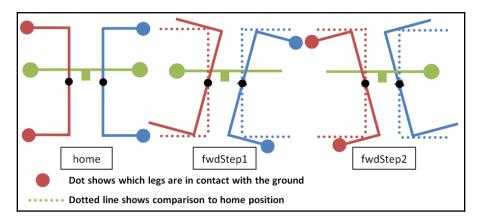

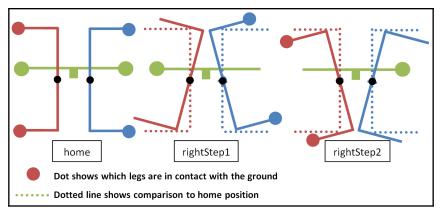

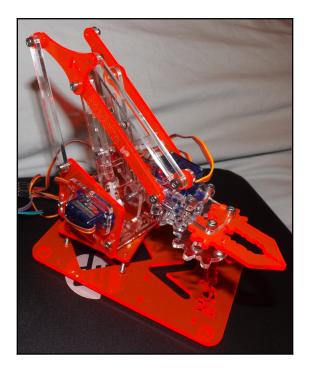

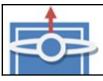

|              | Servo 0         | Servo 1        | Servo 2       | Servo 3      |
|--------------|-----------------|----------------|---------------|--------------|
| Function     | Turn/Base       | Shoulder       | Elbow         | Claw         |
| Action       | Turn left/right | Forward & back | Arm up & down | Open & close |
| Arm Position |                 |                |               |              |
| at mid-point |                 |                |               |              |
| (90 degrees) |                 |                |               |              |
|              |                 |                | <b>M</b>      |              |

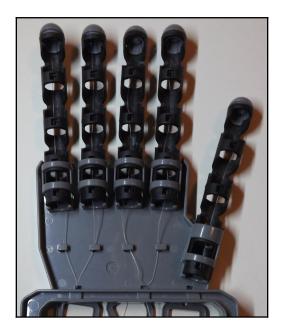

|             |     | Raspb     | Pin | 3 – VCC<br>2 – GND<br>– Out |             |
|-------------|-----|-----------|-----|-----------------------------|-------------|
| IR Device   |     | IR Device |     |                             |             |
| Pin 3 – VCC | 3V3 | 17        | 18  | BCM GPI024                  | Pin 1 – Out |
|             | N/C | 19        | 20  | GND                         | Pin 2 – GND |

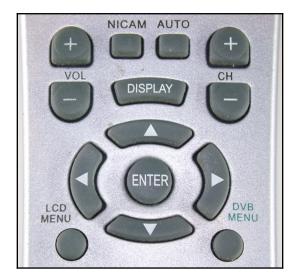

```
Press RETURN to continue.
Now start pressing buttons on your remote control.
It is very important that you press many different buttons and hold them
down for approximately one second. Each button should generate at least one
dot but in no case more than ten dots of output.
Don't stop pressing buttons until two lines of dots (2x80) have been
generated.
Press RETURN now to start recording.
.....
Found const length: 108386
Please keep on pressing buttons like described above.
Space/pulse encoded remote control found.
Signal length is 67.
Found possible header: 9066 4479
Found trail pulse: 594
Found repeat code: 9064 2227
Signals are space encoded.
Signal length is 32
Now enter the names for the buttons.
Please enter the name for the next button (press <ENTER> to finish recording)
KEY UP
Now hold down button "KEY_UP".
Please enter the name for the next button (press <ENTER> to finish recording)
KEY DOWN
. . .
```

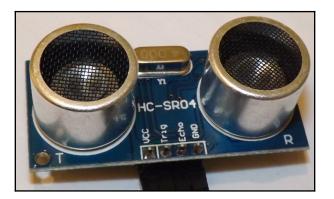

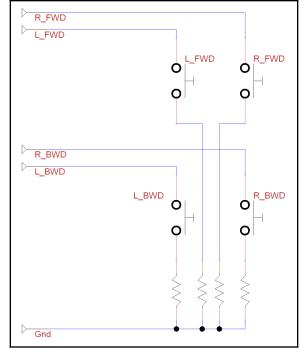

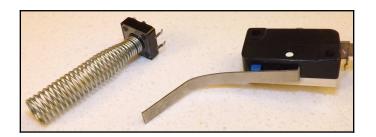

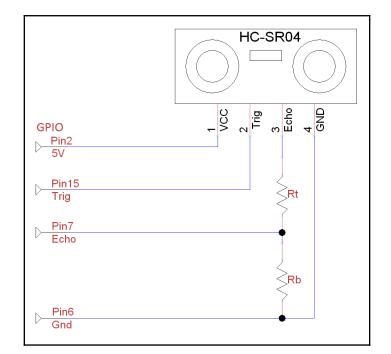

$$V_{out} = \frac{R_t}{(R_t + R_b) \times VCC}$$

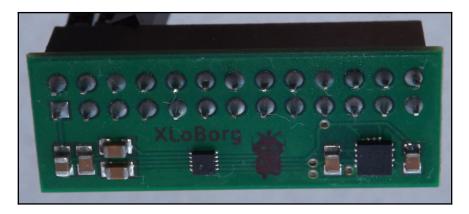

| I <sup>2</sup> C<br>Device |   | berry<br>P1 | I <sup>2</sup> C<br>Device |                    | I <sup>2</sup> C<br>Device |   | Borg<br>Borg | I <sup>2</sup> C<br>Device |
|----------------------------|---|-------------|----------------------------|--------------------|----------------------------|---|--------------|----------------------------|
| VCC                        | 1 | 2           |                            |                    |                            | 2 | 1            | VCC                        |
| SDA                        | 3 | 4           |                            |                    |                            | 4 | 3            | SDA                        |
| SCL                        | 5 | 6           | GND                        | e g www.piborg.org | GND                        | 6 | 5            | SCL                        |

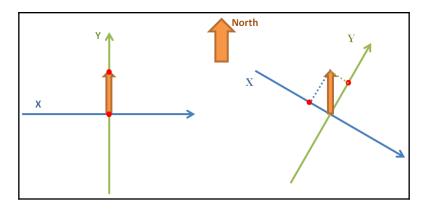

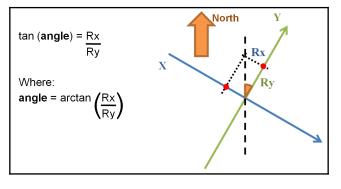

## **Chapter 13: Interfacing with Technology**

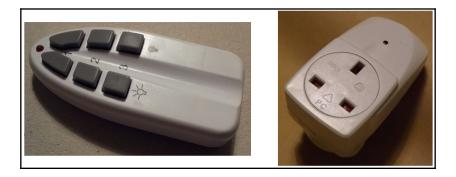

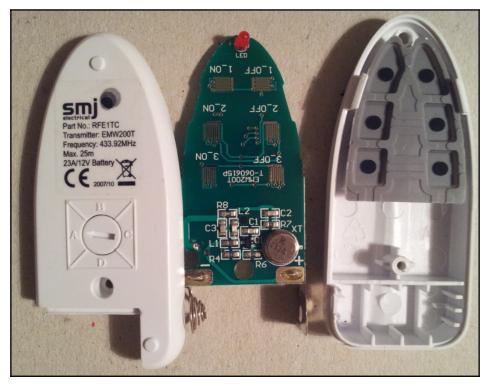

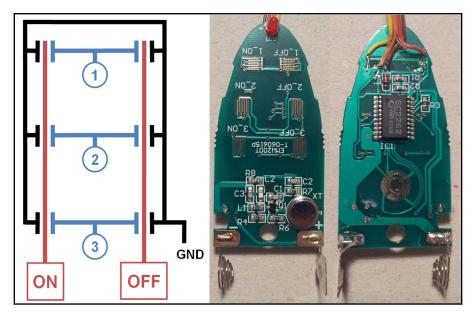

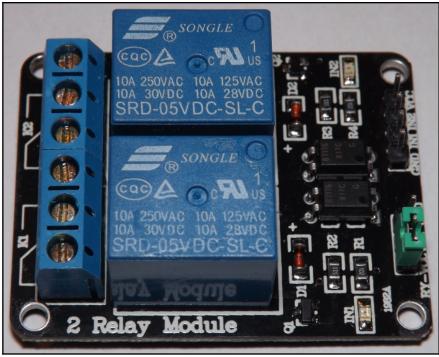

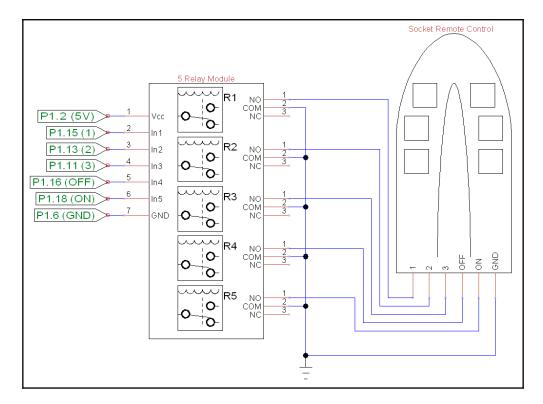

| - | Remote Switches         | - • × |
|---|-------------------------|-------|
|   | Control a switch        |       |
|   | Living Room Lamp        |       |
|   | 🔿 0n                    |       |
|   | <ul> <li>Off</li> </ul> |       |
|   | Coffee Machine          |       |
|   | ⊛ 0n                    |       |
|   | Off                     |       |
|   | Bedroom Fan             |       |
|   | 🔿 0n                    |       |
|   | <ul><li>Off</li></ul>   |       |

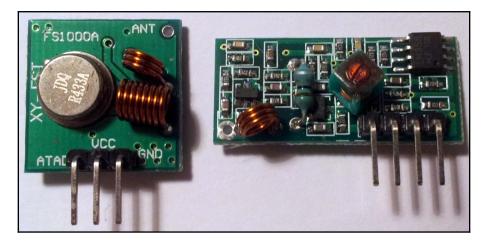

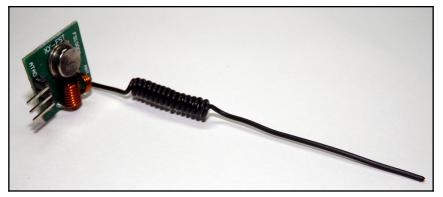

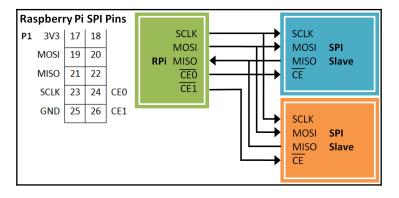

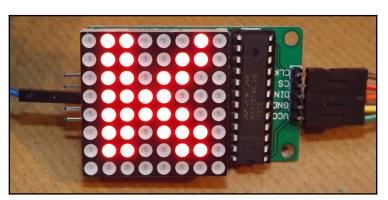

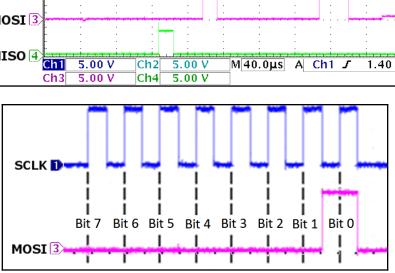

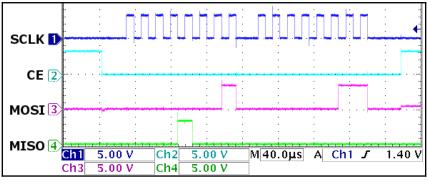

| GPIO 3V3 | 17 | 18 |     |
|----------|----|----|-----|
| MOSL     | 19 | 20 |     |
| MISO     | 21 | 22 |     |
| SCLK     | 23 | 24 | CE0 |
| GND      | 25 | 26 | CE1 |

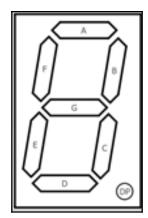

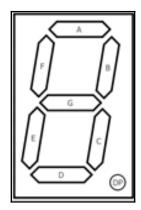

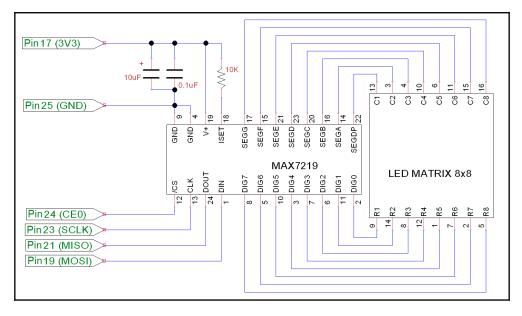

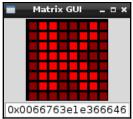

|      | Bit | ts LS |   |   |   |   |   |   |      |
|------|-----|-------|---|---|---|---|---|---|------|
|      | 0   | 1     | 2 | 3 | 4 | 5 | 6 | 7 |      |
| DIG7 | 0   | 1     | 1 | 0 | 0 | 0 | 1 | 0 | 0x46 |
| DIG6 | 0   | 1     | 1 | 0 | 0 | 1 | 1 | 0 | 0x66 |
| DIG5 | 0   | 1     | 1 | 0 | 1 | 1 | 0 | 0 | 0x36 |
| DIG4 | 0   | 1     | 1 | 1 | 1 | 0 | 0 | 0 | 0x1e |
| DIG3 | 0   | 1     | 1 | 1 | 1 | 1 | 0 | 0 | 0x3e |
| DIG2 | 0   | 1     | 1 | 0 | 1 | 1 | 1 | 0 | 0x76 |
| DIG1 | 0   | 1     | 1 | 0 | 0 | 1 | 1 | 0 | 0x66 |
| DIG0 | 0   | 0     | 0 | 0 | 0 | 0 | 0 | 0 | 0x00 |

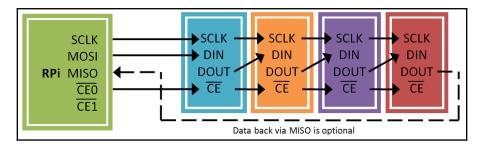

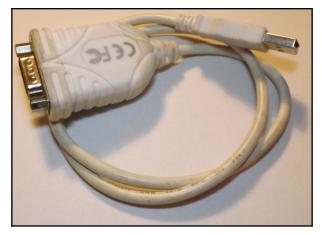

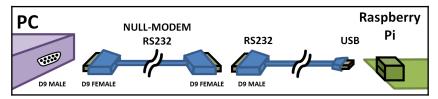

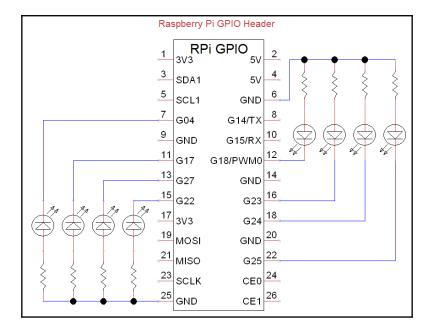

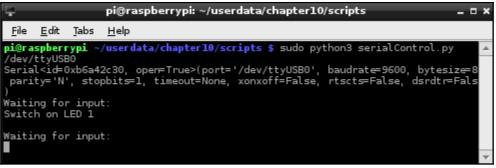

| 🛂 RealTerm: Serial Capture Program 2.0.0.70                                                                                                    |                                                                                      |
|----------------------------------------------------------------------------------------------------|--------------------------------------------------------------------------------------|
| Send some data to me‼084F<br>Switch on LED 108                                                                                                    |                                                                                      |
| Display Port Capture Pins Send Echo Port I2C I2C-2 I2( <b>\n Clear</b> )                                                                                                    | Status                                                                               |
| Baud       9600 <ul> <li>Port</li> <li>Parity</li> <li>Data Bits</li> <li>Stop Bits</li> <li>1 bit</li> <li>2 bits</li> <li>Hardware Flow Control</li> <li>Receive Xon Char.</li> <li>Transmit Xoff Char.</li> <li>Transmit Xoff Char.</li> <li>Winsock is:</li> <li>C Raw</li> <li>Telnet</li> <li>Y</li> <li>Parity</li> <li>Data Bits</li> <li>Stop Bits</li> <li>Software Flow Control</li> <li>Receive Xon Char.</li> <li>Transmit Xoff Char.</li> <li>Telnet</li> <li>Telnet</li> <li>Y</li> <li>Y</li> <li>C Space</li> <li>S bits</li> <li>Software Flow Control</li> <li>Transmit Xoff Char.</li> <li>Telnet</li> <li>Telnet</li> <li>Telnet</li> <li>Y</li> <li>Telnet</li> <li>Y</li> <li>Y</li> <li></li></ul> | Disconnect Disconnect RXD (2) TXD (3) CTS (8) DCD (1) DSR (6) Ring (9) BREAK E Frror |
| Char Count:78 CPS:0 Por                                                                                                    | t: 9 9600 8N1 🥢                                                                      |

GPIO Serial Control%# CMD PIN STATE i.e. GPIO Pin# ON(%# OK(%# OK(%# )>gpio 11 on(% OK(%# )>gpio 11 off(% OK(%# )>exit(% OK(%# Finished! (%#

| Ŧ                                    |                                                                                                    |                             | pi@ras        | pberrypi: ~/userdata/chapter10/scripts _ C                                                                     | × |
|--------------------------------------|----------------------------------------------------------------------------------------------------|-----------------------------|---------------|----------------------------------------------------------------------------------------------------|---|
| <u>F</u> ile                         | <u>E</u> dit                                                                                                    | Tabs                        | <u>H</u> elp  |                                                                                                    |   |
| /dev/t<br>Serial                     | tyUS⊟<br><id⊨0< th=""><td>30<br/>)xb6a7!</td><th>5el0, op</th><td>ta/chapterl0/scripts \$ sudo python3 serialMenu.py<br/>pen=True&gt;(port='/dev/ttyUSB0', baudrate=9600, bytesize=8</td><td>•</td></id⊨0<> | 30<br>)xb6a7!               | 5el0, op      | ta/chapterl0/scripts \$ sudo python3 serialMenu.py<br>pen=True>(port='/dev/ttyUSB0', baudrate=9600, bytesize=8 | • |
| se)<br>Waitir                        | ng for                                                                                                    | . comm;                     |               | L, timeout=None, xonxoff=False, rtscts=False, dsrdtr=Fal<br>'ON']                                              |   |
| GPIO p<br>Switch<br>Waitin           | oin i≤<br>n GPI(<br>ng for                                                                                                    | s vali<br>) 7 ON<br>° comma | d<br>and      |                                                                                                    |   |
| Receiv<br>GPIO p<br>Switch<br>Waitin | oin is<br>N GPI(                                                                                                    | s vali<br>) 11 0            | N             | 'ON']                                                                                                    |   |
|                                      | vēd: [<br>pin is                                                                                                    | 'GPIO<br>s vali             | ', '7',<br>d  | '0FF']                                                                                                    |   |
| GPIO p                               | vēd: [<br>pin is                                                                                                    | 'GPIO<br>s vali             | ', 'll',<br>d | 'OFF']                                                                                                    |   |
| Switch<br>Waitin<br>Receiv<br>Exit   | ng for                                                                                                    | comm                        | and           |                                                                                                    |   |

| Pin | Signal                    |     |          | Pin | Signal          |     |
|-----|---------------------------|-----|----------|-----|-----------------|-----|
| 1   | Carrier Detector<br>(DCD) | DCD |          | 6   | Data Set Ready  | DSR |
| 2   | Receive Data (Rx)         | RXD | PIN 1    | 7   | Request to Send | RTS |
| 3   | Transmit Data (Tx)        | TXD | RS232 D9 | 8   | Clear to Send   | CTS |
| 4   | Data Terminal<br>Ready    | DTR |          | 9   | Ring Indicator  | RI  |
| 5   | Signal Ground (SG)        | GND |          |     |                 |     |

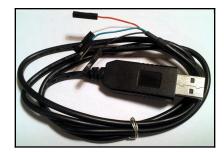

| 3V3      | 1 | 2  | 5V         | Serial Console Cable |
|----------|---|----|------------|----------------------|
| RPi GPIO | 3 | 4  | <u>5</u> V | 5V Red (optional)    |
|          | 5 | 6  | GND        | GND Black            |
|          | 7 | 8_ | TX         | RXD White            |
|          | 9 | 10 | RX         | TXD Green            |

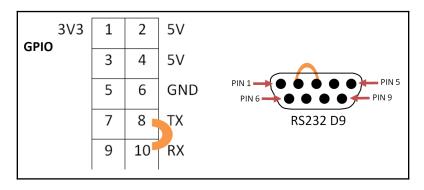

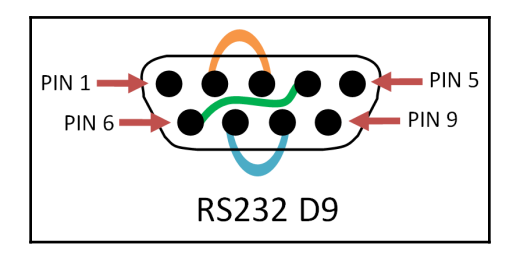

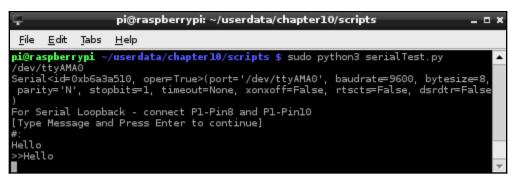

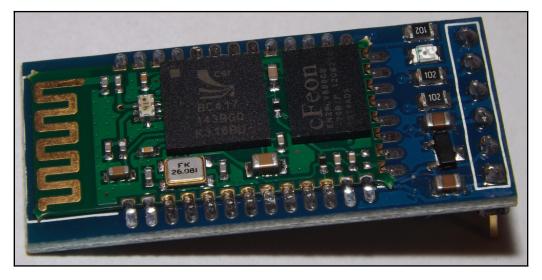

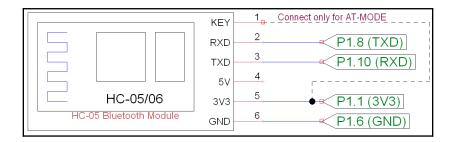

| 👋 Scan Device                                                     | SCAN | CLOSE          |
|-------------------------------------------------------------------|------|----------------|
| HC-05                                                             |      | RSSI           |
| MAC: 98:D3:31:B0:80:98 CoD: 1f00<br>Device Type: BR/EDR Bluetooth | 1    | -51<br>Nothing |

| 🕉 Bluetoth spp pro                                                                                                    | rescan CC                 | Bluetoth spp pro Bluetooth pairing i                                                                                                    | request   |
|----------------------------------------------------------------------------------------------------|---------------------------|----------------------------------------------------------------------------------------------------|-----------|
| Connect the device:<br>Device name: HC-05<br>Mac addr: 98:03:31:B0:80:98<br>Class of device:1f00<br>Signal: -51<br>Type: BR/EDR Bluetooth<br>Bind state: Nothing<br>Service's UUID :<br>Please create pair.<br>Pair | M<br>Si<br>Si<br>Se<br>Pi | To pair with:<br>HC-05<br>Type the device's require<br><br>(Try 0000 or 1234)<br>PIN containing letters or<br>Enter PIN on other devic<br>Cancel | r symbols |

|                                                                                                    | Bluetoth spp pro Rescan                                                                                                    |
|----------------------------------------------------------------------------------------------------|----------------------------------------------------------------------------------------------------|
| Bluetoth spp pro 🛛 🕫                                                                                                    | Connect the device:                                                                                                    |
| Connect the device:<br>Device name: HC-05<br>Mac addr: 98:D3:31:B0:80:98<br>Class of device:1f00<br>Signal: -51<br>Type: BR/EDR Bluetooth<br>Bind state: Bonded | Device name: HC-05<br>Mac addr: 98:D3:31:B0:80:98<br>Class of device:1f00<br>Signal: -51<br>Type: BR/EDR Bluetooth<br>Bind state: Bonded<br>Service's UUID :<br>00001101-0000-1000-8000-00805f9b34fb |
| Service's UUID:<br>00001101-0000-1000-8000-00805f9b34fb                                                                                                    | Select communication mode                                                                                                    |
| Connect                                                                                                    | Byte stream mode                                                                                                    |
|                                                                                                    | Keyboard mode CMD line mode                                                                                                    |

| Keyboard mode                                                                                                    |           |              |  |  |  |  |  |  |
|----------------------------------------------------------------------------------------------------|-----------|--------------|--|--|--|--|--|--|
| Txd: 25B                                                                                                    | Rxd: 123B | Running: 11s |  |  |  |  |  |  |
| Received data area (Click show:Sent data area)<br>Release to send<br>Command line last chars is: Char('\r\n');<br>Waiting to receive<br>GPIO Serial Control<br> |           |              |  |  |  |  |  |  |
| Pin12 ON                                                                                                    | Pin12 OFF | ClickMe      |  |  |  |  |  |  |

| Ŧ            |                  |        | pi@ras       | pberrypi: ~/userdata/chapter10/scripts 🗕 🗖                                                                          | ×  |
|--------------|------------------|--------|--------------|----------------------------------------------------------------------------------------------------|----|
| <u>F</u> ile | <u>E</u> dit     | Tabs   | <u>H</u> elp |                                                                                                    |    |
|              |                  |        | /userdat     | a/chapter10/scripts \$ sudo python3 serialMenu.py                                                                   | •  |
| Seria        |                  | xb6al  |              | en=True>(port='/dev/ttyAMA0', baudrate=9600, bytesize=8,<br>timeout=None, xonxoff=False, rtscts=False, dsrdtr=False |    |
| )            | ng for           |        |              |                                                                                                    |    |
| GPIO         | pin is           | ; vali |              | 'ON']                                                                                                    |    |
| Waiti        |                  | comm   | and          |                                                                                                    |    |
| GPIO         | pin is           | ; vali |              | 'OFF']                                                                                                    |    |
|              | h GPIC<br>ng for |        |              |                                                                                                    |    |
|              |                  |        |              |                                                                                                    | Ψ. |

| <param1> Baud Rate (bits/s)</param1>                                                                                                   |  |  |   |       |      |                       |  |         |             |  |
|----------------------------------------------------------------------------------------------------|--|--|---|-------|------|-----------------------|--|---------|-------------|--|
| 4800         9600         19200         38400         57600         115200         23400         460800         921600         1382400 |  |  |   |       |      |                       |  | 1382400 |             |  |
| <param2> Stop Bit</param2>                                                                                                    |  |  | 0 | 1 Bit |      |                       |  | 1       | 2 Bits      |  |
| <param3> Parity Bit</param3>                                                                                                    |  |  |   | 0     | None | 1 Odd Parity 2 Even F |  |         | Even Parity |  |

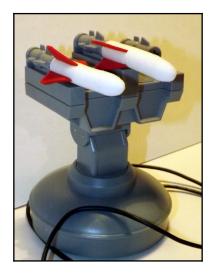

| Missile Command _ 🗆 🗙 |               |       |
|-----------------------|---------------|-------|
|                       | Select action |       |
|                       | Up            |       |
| Left                  | Fire          | Right |
|                       | Down          |       |

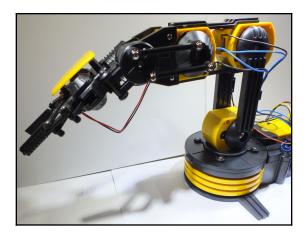

## Chapter 14: Can I Recommend a Movie for You?

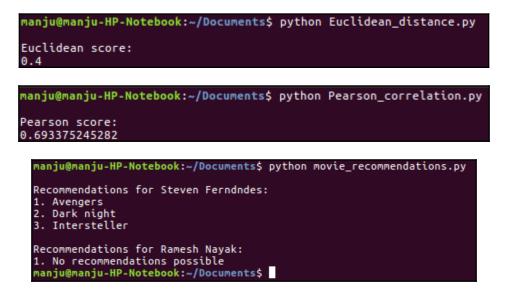